**Česká zemědělská univerzita v Praze**

**Technická fakulta**

**Katedra využití strojů**

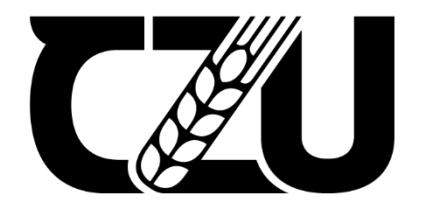

# **Diplomová práce**

**Posouzení možností aplikace pokročilých konceptů řízení výroby ve vybrané výrobní firmě a návrh aplikace vhodného konceptu**

**Bc. Tomáš Růžička**

© 2022 ČZU v Praze

## ČESKÁ ZEMĚDĚLSKÁ UNIVERZITA V PRAZE

Technická fakulta

# ZADÁNÍ DIPLOMOVÉ PRÁCE

Bc. Tomáš Růžička

Obchod a podnikání s technikou

Název práce

Posouzení možností aplikace pokročilých konceptů řízení výroby ve vybrané výrobní firmě a návrh aplikace vhodného konceptu

Název anglicky

Assessment of possibilities of application of advanced concepts of production management in selected manufacturing company and proposal of application of suitable concept

#### Cíle práce

Cílem diplomové práce je posouzení možností aplikace pokročilých konceptů řízení výroby ve vybrané firmě a návrh aplikace vhodného konceptu. V rešeršní části budou popsány metody a nástroje. V aplikační části bude provedena analýza možných řešení ve vybrané výrobní firmě s využitím relevantních metod a nástrojů se zaměřením na optimalizaci krátkodobého plánování modelových variant kolových nakladačů a rypadel.

#### Metodika

Diplomant provede pro výrobní vybranou firmu strukturovanou analýzu zaměřenou na hledání úzkých míst ve výrobě a v dodavatelsko-odběratelských vztazích. Následně navrhne aplikaci vybraných relevantních pokročilých konceptů se zaměřením na option forecasting, key option planning a mapováním toku dat, pro zautomatizování kontroly kvality na vstupu a výstupu.

Oficiální dokument \* Česká zemědělská univerzita v Praze \* Kamýcká 129, 165 00 Praha - Suchdol

#### Doporučený rozsah práce

 $50 - 60$  stran

#### Klíčová slova

analýza výrobního procesu, KPI, dostupnost

#### Doporučené zdroje informací

BASL, J., MAJER, P., ŠMÍRA, M.: Teorie omezení v podnikové praxi: Zvyšování výkonnosti podniku nástroji TOC. 1. vyd. Praha: Grada Publishing a. s., 2003.

BRUE, G.: Six Sigma for Managers. McGraw Hill Professional, Boston, 2005.

JUROVÁ, M. a kol.: Výrobní procesy řízené logistikou. BizBooks, Brno, 2013.

KAVKA, M., MIMRA, M.: Řízení a organizace výrobních procesů. Interní studijní text. ČZU v Praze, Technická fakulta, Praha, 2021.

KEŘKOVSKÝ, M., VALSA, O.: Moderní přístupy k řízení výroby. C.H.BECK, Praha 2012.

TIDD, J., BESSANT, J., PAVITT, K.: Managin inovation: Integrating Technological, Market and Organisational Change. Nottingham Trent University, Nottingham, 2001.

TOMEK, G., VÁVROVÁ, V.: Integrované řízení výroby. Grada Publishing, Brno, 2014.

#### Předběžný termín obhajoby 2021/2022 LS-TF

#### Vedoucí práce

Ing. Miroslav Mimra, Ph.D.

#### Garantující pracoviště

Katedra využití strojů

Elektronicky schváleno dne 29. 1. 2021

doc. Ing. Petr Šařec, Ph.D. Vedoucí katedry

Elektronicky schváleno dne 10. 2. 2021

doc. Ing. Jiří Mašek, Ph.D. Děkan

V Praze dne 24. 03. 2022

Oficiální dokument \* Česká zemědělská univerzita v Praze \* Kamýcká 129, 165 00 Praha - Suchdol

## **Čestné prohlášení**

Prohlašuji, že svou diplomovou práci "Posouzení možností aplikace pokročilých konceptů řízení výroby ve vybrané výrobní firmě a návrh aplikace vhodného konceptu" jsem vypracoval samostatně pod vedením vedoucího diplomové práce a s použitím odborné literatury a dalších informačních zdrojů, které jsou citovány v práci a uvedeny v seznamu použitých zdrojů na konci práce. Jako autor uvedené diplomové práce dále prohlašuji, že jsem v souvislosti s jejím vytvořením neporušil autorská práva třetích osob.

V Praze dne 31.03.2022

## **Poděkování**

Tímto bych chtěl poděkovat Ing. Miroslavu Mimrovi, Ph.D., za odborné vedení práce a poskytování cenných rad a připomínek, které mi pomohly tuto práci dokončit. Dále bych chtěl poděkovat kolegům ze společnosti Doosan Bobcat EMEA za možnost podílet se na projektu pro optimalizaci výroby.

### **Abstrakt:**

Diplomová práce se zabývá aplikací pokročilých nástrojů a metod, které vedou k optimalizaci při plánování výroby. Cílem práce je navržení řešení pro zpřesnění plánování výroby na odběratelsko-dodavatelské straně ve vybrané společnosti. V rešeršní části jsou zpracována teoretická východiska věnující se zlepšení toku a predikci materiálu pro výrobu. Návrhem řešení je vytvoření nástroje pro předpovídání potřeb pro dodávání materiálu, čímž lze zajistit lepší tok materiálu pro výrobu. Ke zlepšení plynulosti výroby je navržen postup, algoritmus, který umožnuje přesnejší plánování komponentů pro výrobu.

**Klíčová slova:** analýza výrobního procesu, KPI, dostupnost

### **Abstract:**

The thesis deals with the application of advanced tools and methods that lead to optimization in production planning. The aim of the thesis is to design solutions to refine production planning on the customer-supplier side in a chosen company. In the research part, the theoretical background for improving the flow and prediction of material for production is elaborated. The proposed solution is to create a tool for forecasting material supply needs, which can ensure better material flow for production. To improve the smoothness of production, a procedure, an algorithm, is proposed that allows more accurate planning of components for production.

**Key words:** production process analysis, KPI, availability

## Obsah

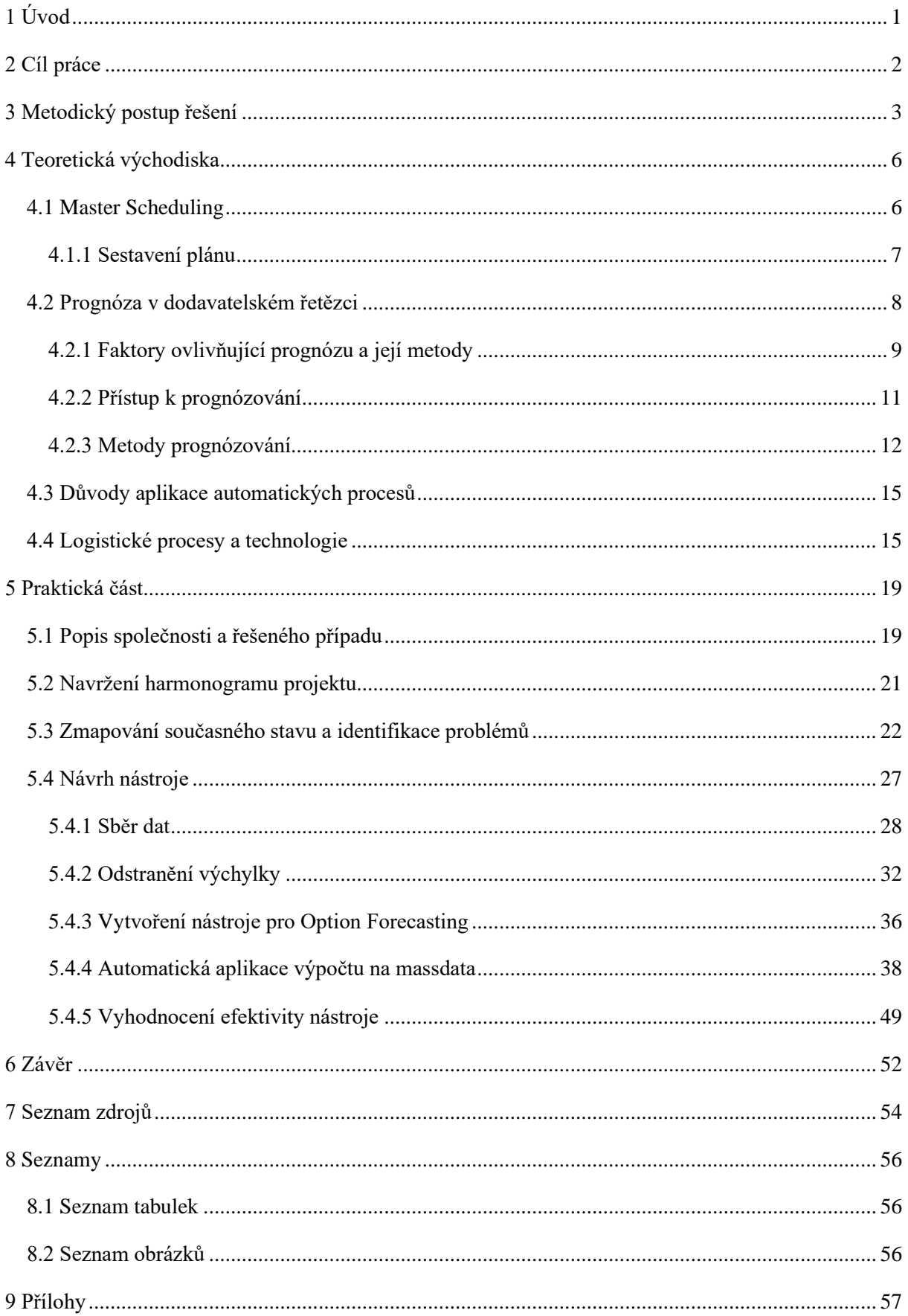

## <span id="page-7-0"></span>**1 Úvod**

Práce je zaměřena na aplikaci pokročilých nástrojů a metod, které vedou k optimalizaci při plánování výroby.

S rostoucím objemem produkce roste i množství potřebného materiálu pro uspokojení potřeb výroby. Efektivnějšího řízení výroby a ziskovosti podniku lze dosáhnout zavedením lepšího procesu pro řízení zásob. Je nutné předvídat očekávanou spotřebu materiálu, tím minimalizovat celkové náklady s tím spojené a dodržet uspokojení požadavků zákazníka.

Náplní práce je navržení řešení pro zpřesnění plánování výroby na odběratelsko-dodavatelské straně vytvořením nástroje pro předpovídání potřeb pro dodávání materiálu, a tím zajistit lepší tok materiálu pro výrobu ve vybrané společnosti.

Diplomová práce je rozdělena do několika částí. V první části je přiblížena role master schedulingu ve společnosti a její podstata. Další část je věnována metodám forecastingu a je zde představeno několik nástrojů, které se při něm používají.

V další části se práce se věnuje problematice ve zvolené firmě, kde je provedena analýza pro zmapování současného stavu. Dále je pak navrženo řešení za pomoci metod a nástrojů, které jsou popsány v rešeršní části práce.

Poslední částí práce je aplikace vytvořeného nástroje a vyhodnocení jeho přesnosti a jeho efektivity v praxi.

## <span id="page-8-0"></span>**2 Cíl práce**

Cílem práce je navržení řešení pro zpřesnění plánování výroby na odběratelsko-dodavatelské straně vytvořením nástroje pro předpovídání potřeb pro dodávání materiálu, a tím zajistit lepší tok materiálu pro výrobu ve vybrané společnosti.

Hypotéza, na které je diplomová práce založena, předpokládá, že použití pokročilých metod řízení výroby a jejich aplikace prostřednictvím nástroje pro zpřesnění plánování komponentů pro výrobu může společnosti:

- ušetřit finanční prostředky spojené s dodatečnými náklady na urychlování dodávek komponentů do výroby
- snížit ztrátu ve výrobě, kvůli chybějícím komponentům pro montáž.

## <span id="page-9-0"></span>**3 Metodický postup řešení**

Jak již je dříve zmíněno, práce se věnuje problematice v oblasti plánování budoucí spotřeby komponentů ve výrobě. V první části práce je zpracována literární rešerše věnující se tématům prognózování a plánování výroby na úrovni master schedulingu. Rešerše je zpracována z internetových a tištěných zdrojů a jsou v ní vysvětleny teoretické pojmy, které je třeba znát a porozumět jim, aby je šlo využít pro splnění cíle práce. Získané informace jsou použity v řešení sledovaného případu. Zmíněná teoretická východiska a vzorce je sice nutná znát, ale bohužel pro praktickou část se nedají využít samostatně a v jejich základní formě. V praktické části jsou tyto metody různě kombinovány a upraveny podle potřeby řešeného případu.

V další části práce je představen řešený případ pro společnost Doosan Bobcat EMEA s.r.o.. K popsání současné situace je vytvořen časový harmonogram projektu, podle kterého se při řešení postupuje. K vyhodnocení současného stavu je sestaveno schéma, které zobrazuje současný postup pří plánování výroby. Dále jsou získána data o počtech provedených změn ve výrobě za pomoci spolupráce s oddělením zaštiťujícím výrobu. Zpracování a vyhodnocení získaných dat, které je provedeno pomocí MS Excel, buďto potvrdí, či vyvrátí, zda je současný stav plánování komponentů pro výrobu nastaven špatně. Pokud bude potvrzeno, že je v současnosti nastaveno špatně, je v práci provedena na jednom příkladu analýza, která určí finanční ztrátu.

Dalším krokem je získání aktuálních dat o tom, jaké komponenty jsou v současné chvíli pro výrobu aktivní, a tedy pro ty, které je nutné sledovat. K nim je potřeba doplnit data o jejich historické spotřebě. Jsou-li dostupná i data o budoucí spotřebě, tzn. je položené dostatečné množství objednávek v systému, pak jsou použita i ta. Pro získání těchto dat je využita interní databáze ERP systému Oracle a interní databáze systému EBC, data jsou získávána za pomoci příkazů v SQL (Structured Query Language).

Po získání potřebných dat je navržené řešení v podobě nástroje, který umožnuje sledovaná data sbírat automaticky nebo za pomoci minimálních lidských vstupů. Nástroj zobrazí, jaká je současná plánovaná spotřeba komponentů pro výrobu. Na základě historických a případně budoucích dat je pomocí nástroje spočítána doporučená plánovaná spotřeba a uveden seznam optionů, na kterých by měla být provedena změna. Hodnoty jsou vždy zobrazeny za období jednoho celého měsíce. Nástroj je dle požadavků společnosti vytvořen v souboru MS Excel za pomoci excelovských funkcí, Microsoft Query a maker v VBA (Visual Basic for Applications).

V excelovském souboru je vytvořená tabulka, ve které je pomocí vzorců pro prognózování proveden výpočet pro procentuální hodnotu spotřeby komponentu, která by měla být nastavena ve forecastu. Hodnoty se spotřebou jsou opraveny o odchylku pomocí určení trendu. Následný výpočet je proveden pomocí klouzavého průměru, doplněný o maximální hodnoty spotřeby komponentů za celé sledované období.

#### Metoda *klouzavého průměru*

*Klouzavý průměr* se využívá v případě kdy u poptávky není pozorovatelná sezónost a trend. Tato metoda se jeví jako nejvhodnější pro sledovaný případ. Předem nelze určit jakého charakteru je poptávka pro všechny sledované komponenty. Při použití tohoto způsobu předpovědi se úroveň poptávky v určitém období *t* stanoví jako průměrná poptávka za poslední *N* období a její výpočet je proveden dle vzorce:

$$
L_t = (D_t + D_{t-1} + \dots + D_{t-N+1}) \div N \tag{1.2}
$$

Lt = odhad úrovně na konci období t

Ft = odhad poptávky pro období t (provedený v období t 1 nebo dříve)

Dt = skutečná poptávka pro období t (provedená v období t 1 nebo dříve)

Pro všechna následující období je odhad stejný a vychází z aktuálního odhadu úrovně poptávky, prognóza je pak určena dle vztahu:

$$
F_{t+1} = L_t a F_{t+n} = L_t
$$

Poté co je zjištěna poptávka za období *t 1* mohou být odhady úrovně zrevidovány, podle výpočtu:

$$
L_{t+1} = (D_{t+1} + D_t \dots + D_{t-N+2}) \div N, \qquad F_{t+2} = F_{t+1}
$$

Nový klouzavý průměr lze jednoduše zjistit tak, že je přidáno nejnovější sledování a nejstarší je naopak vynecháno. Takto upravený klouzavý průměr slouží jako odhad. Čím vyšší je N tím je prognóza méně citlyvá na nejvýraznejší poslední sledované poptávce.

Na tento výpočet je následně použito makro, které pomocí cyklů aplikuje výpočet na všechny sledované komponenty. Pro vizualici dat je sestavena kontingenční tabulka a z ní je vytvořen graf, který zobrazuje současné nastavení forecastu, historickou spotřebu komponentu, data o poptávané spotřebě dle objednávek a doporučené nastavení option forecastu získané vytvořeným nástrojem. Autor se podílel na vývoji, na implementaci se však podílelo více lidí. Algoritmus je nadále stále zpřesňován a vyvíjen. Nástroj změnu pouze navrhuje, uživatel má možnost, zda navrhovanou změnu akceptuje, či nikoliv, a to na základě jeho zkušeností, tj. měkkých znalostí, které je obtížné algoritmizovat.

## <span id="page-12-0"></span>**4 Teoretická východiska**

Pro lepší porozumění dané problematice je potřeba vysvětlit několik teoretických poznatků. Kapitola je věnována zejména master schedulingu, ve kterém je vysvětlena problematika při sestavování plánu výroby a prognózování.

## <span id="page-12-1"></span>**4.1 Master Scheduling**

Master production schedule je termín používaný k popisu centralizovaného dokumentu, který udává základní informace o tom, co se musí vyrábět, kolik se toho musí vyrobit a kdy se to bude vyrábět.

Obecně platí, že pokud je takový plán vytvořen správně, může pomoci se lépe přizpůsobovat výkyvům v poptávce, předcházet výpadkům zásob, zlepšit efektivitu práce a účinně provádět kontrolu nákladů. Cílem tohoto plánu je zvýšení ekefektivity plánování a tím ušetřit čas a získat prostor na ostatní činnosti, které vedou k rozšíření podniku.

Při sestavování tohoto plánu je nutné dodržet několik kroků:

- 1. zmapování poptávky a na jejím základě sestavení plánu pro její uspokojení,
- 2. analýza potřebných zdrojů na uspokojení poptávky,
- 3. vypracování návrhu hlavního plánu výroby,
- 4. vyhodnocení, zda existují dostupné kapacity pro uspokojení poptávky dle navrženého plánu,
- 5. vyhodnocení plánu a jeho zavedení do výroby.

Sestavením hlavního plánu výroby je dosaženo získání přehledu o všem, co společnost potřebuje udělat pro uspokojení poptávky. Za pomoci získaných informací o vztazích mezi poptávkou a nabídkou je možné včas zareagovat a zvýšit nebo snížit výrobu. Díky tomu je možné dosáhnout včasného dodání objednávky bez problémů a závad, tedy takzvané *perfektní objednávky*, o což by měla každá společnost usilovat.

Pomocí dobře sestaveného plánu je získána informace o tom, kolik položek je nutné v určitém období vyrobit. V plánu jsou zohledněny všechny možnosti výrobních tras a jsou v nich uvedeny případné problémy, které se mohou vyskytnout. To umožňuje vybrání nejefektivnějšího řešení. Při sestavení hrubého plánu je získána informace o reálné kapacitě, která je potřebná k uspokojení poptávky. Plán může být využit i pro případné získání doobjednávek za pomoci nástroju marketingu nebo financí. Díky plánu je též poskytnut obraz o reálném využití a vytížení strojů, zařízení a lidksých zdrojů. [1]

## <span id="page-13-0"></span>**4.1.1 Sestavení plánu**

Pro sestavení plánu výroby je potřeba znát plán poptávky. Pro vytvoření plánu poptávky je třeba mít informace s aktuálními a historickými údaji o prodeji. Na základě těchto dat je možné vypracovat odhadovanou spotřebu na následující období. Období si společnost může nastavit podle vlastního uvážení, ale je pak nutné toto období pokaždé dodržet. Nejčastěji se nicméně používají měsíce nebo týdny.

Krom prognózy o budoucí spotřebě je vhodné mít i bezpečnostní zásoby určené pro případ, kdy by došlo k odchýlení od odhadu, tedy položení nestandardně velké nebo neobvyklé objednávky. V případě, kdy je trend poptávky rostoucí, je vhodné zvýšit objednávkovou politiku tak, aby často nespotřebovávala bezpečnostní zásoby.

Po uplynutí stanoveného období je nutná aktualizace plánu poptávky a zaznamenání dat za současné období. Díky těmto datům je možné vytvořit relativně přesný výrobní kalendář, který je promítnut do hlavního výrobního plánu. V prvních obdobích je tento postup v procesu, ale při správném vypracování se může stát cenným nástrojem pro plánování výroby.

Pro správné sestavení plánu je dobré dodržet čtyři následující prvky:

- Seznam výrobků: všechny produkty a jejich modely, které jsou vyráběny. Pro tento krok je možné využít například ABC analýzu, kde se dají položky seřadit podle objemů výroby, takže nejvíce vyráběné produkty budou na prvním místě.
- Dílčí seznam s varianty každého výrobku: pro každou variantu výrobku je vhodné mít vytvořené vlastní pole. Například kompaktní rypadla můžeme rozdělit podle hmotnosti 2t, 3t, 5t atd. Ty se následně mohou rozdělit na další varianty, například s kabinou nebo bez.
- Časový interval: pro plánování a sbírání dat je nezbytné nastavení a vytvoření časového období. Rozdělení plánu na měsíce a týdny za cílem stanovení pevného plánu s jasnou informací, co se bude v následujících obdobích vyrábět. Je vhodné každých několik měsíců projít předpokládanou poptávku a přehodnotit ji. Pokud jsou dostupné i jiné informace z trhu, je možné provést změny dříve, než se to projeví na datech poptávky.
- Objemy výroby: určuje, jaký počet výrobků by se měl za dané časové období vyrábět. Celkový počet je poté ještě nutné rozdělit podle toho, z jakých variant se bude skládat. To závisí na předpokládané poptávce. Je tedy možné v jednom období vyrábět pouze

jednu variantu a v dalším období výrobu rovnoměrně rozdělit mezi všechny varianty.

[2]

Kromě informací o časovém rozvžení a o velikosti množství výroby, poskytuje plán informace marketingovému oddělení. To může tyto informace využít při jednání se zákazníky, když se domlouvá termín dodání. Při příjmu objednávky je tedy zákazníkům nabídnut konečný termín dodání, který je dostupný na základě infomrací o výrobě a množství zásob na skladě. Toto datum se vypočítá jako rozdíl mezi položenými objednávkami a množstvím výrobků ve výrobním plánu. Když je objednávka přijata, sníží se dostupné množství materiálu o množství na objednávce. Proto se může stát, že další přijatá objednávka bude vyžadovat, aby zákazník dostal jiné konečné datum dodání určené podle dostupného množství materiálu.

Toto množství je odhadovaný údaj na základě položených objednávek a odhadovaném plánu výroby. Pokud některý ze zákazníků zruší objednávku, je množství materiálu přepočítáno a tím je změněna i dodací lhůta. K opačné situaci ale dojde při změně objednávky, a to ať už jejího materiálního složení či zvýšení množství. Ke stejné situaci dojde v případě výpadku výroby, čímž v předchozím období ke ztrátě. S každým plánem je spojeno určité množství materiálu a výrobků které mohou být alokovány pro splnění budoucích objednávek.

Když se hlavní plán změní, je to téměř vždy pro společnost velmi nákladné, protože dodatečná výroba může způsobit zpoždění dodávek zákazníkům, nebo naopak nevyužité suroviny musí být skladovány, a tím vzniknou další náklady. Z tohoto důvodu může společnost rozhodnout o uzamčení určitého období, to se nazývá *Time Fence.* To umožňuje zamknout objednávky v určitém časovém období, ve kterém lze provádět již jen velmi malé změny nebo žádné změny. Délka tohoto období bývá nastavena podle výše nákladů spojených s prováděním změn v hlavním plánu. Pokud je provádění změn velice nákladné, pak může být toto ohraničení nastavené na několik týdnů. Pokud jsou náklady nízké, může být toto ohraničení nastavené jen v rámci několika dní. Při provádění změn mimo *Time Fence* jsou náklady spojené se změnami méně nákladné, ale stále představují určitou část nákladů. Toto období se nazývá *Planning Time Fence* a během tohoto období je možné provádět změny v plánu, zohledňovat požadavky zákazníků a zohlednit změny ve výrobě. [3]

## <span id="page-14-0"></span>**4.2 Prognóza v dodavatelském řetězci**

V oblasti supply chain jsou všechna rozhodnutí, která se uskuteční předtím, než dojde k reálné poptávce, uskutečněna na základě prognózy. V této části práce je popsáno, jak lze využít historická data o poptávce k předpovědi poptávky budoucí a jak mohou tyto předpovědi ovlivňovat nabídku v dodavatelském řetězci.

Prognózování a rozhodování s ním spojené je velmi obtížné, pokud je poptávka po hotovém výrobku nebo dodávka materiálu pro výrobu značně nepředvídatelná. Mnoho high-tech výrobků nebo i módního zboží je příkladem položek, které se obtížně předpovídají. V obou případech je předpověď odhadu chyby nezbytná při navrhování řešení dodavatelského řetězce a plánování.

V této části práce jsou nejdříve rozebrány jednotlivé složky prognóz a prognózování v dodavatelském řetězci a stručně uvedeny charakteristiky prognóz, kterým je nezbytné porozumět, aby mohl být efektivně navrhnut a řízen dodavatelský řetězec.

Dále je zde popsáno několik metod, které se dají využít při předpovídání poptávky a odhadu jejich přesnosti. Poté je vysvětleno, jak se tyto metody dají aplikovat pomocí Microsoft Excel, což je následně využito také v praktické části práce. [1]

## <span id="page-15-0"></span>**4.2.1 Faktory ovlivňující prognózu a její metody**

Pro to, aby společnost dokázala správně předpovědět poptávku, musí nejdříve správně identifikovat faktory, které ji ovlivňují. Poté co provede identifikaci, může určit vztah mezi určenými faktory a budoucí poptávkou. Poptávka nevzniká jen tak z ničeho, ale je ovlivňována řadou kritérií, a proto se dá s určitou pravděpodobností předpovědět. Pro sledování lze též využít data o minulém chování zákazníků, z čehož se dá do jisté míry určit jejich budoucí chování.

Přesto, že je tato práce zaměřena na kvantitativní metody předpovídání, musí být v praxi vždy počítáno i s lidským faktorem. Pro sestavení co nejpřesnější prognózy je ve firmě vždy nutné vyvážit objektivní a subjektivní faktory. Za určování potřebných objemů objednávek je vždy zodpovědný management společnosti, který do prognózy může vnést svou osobní zkušenost. Management může mít informace o dalších faktorech, které nelze z historických údajů zjistit (například může mít informace o plánovaných slevových akcích na určitý produkt, což může dočasně zvýšit jeho spotřebu). Takovéto kvalitativní vstupy dodané prostřednictvím lidského faktoru mohou výrazně přispět ke zlepšení tvorby prognóz v dodavatelském řetězci. [1]

Mezi faktory, které musí firma zvážit patří zejména:

- historická data o poptávce (spotřebě),
- plánované slevy a marketingové aktivity,
- očekávaná doba dodání potřebných surovin nebo výrobků,
- stav ekonomické situace,
- aktivity konkurence.

Proto, aby mohla společnost zvolit vhodnou prognózu, musí těmto výše uvedeným faktorům porozumět. Pokud dojde k výpadku jednoho komponentu, může být dočasně nahrazen jeho substitutem. Tento výpadek způsobí dočasný nárůst spotřeby substitučního komponentu a dá se očekávat, že v budoucích obdobích bude naproti tomu viditelný nárůst spotřeby původního komponentu. Proto je důležité tyto faktory zahrnout při tvorbě plánu o budoucí spotřebě.

Metody, kterými lze spotřebu předpovídat se dělí do čtyř kategorií:

- 1. Kvalitativní metoda prognózování se využívá v případech, kdy není k dispozici dostatek historických dat nebo je známo více informací o situaci na trhu, které by prognózu mohly ovlivnit. Dále se využívá pro stanovení předpovědí pro dlouhodobé plánování při uvádění nového produktu na trh. Tato metoda prognózování je založena na lidském úsudku, kdy dochází k rozhodování na základě zkušeností.
- 2. Metoda časových řad se používá v případech, kdy je znám dostatek dat o historické spotřebě. Tato metoda bývá nejvíce používaná, jelikož patří mezi ty nejjednodušší na zavedení. Stanovení prognózy vychází z předpokladu, že pokud byla spotřeba stabilní v minulosti, dá se podle toho očekávat podobně stabilní spotřeba i v budoucnosti. [1]
- 3. Metoda kauzálního prognózování je strategie, kdy se předpovídají budoucí události za pomoci různých proměnných, které mohou ovlivňovat budoucí vývoj na trhu. Hlavní podstatou tohoto typu predikce je snaha zjistit, jaký dopad budou mít tyto předpokládané proměnné na poptávku ze strany spotřebitelů. Tento druh prognózování je pro společnosti nápomocný v řadě ohledů, včetně vývoje prodeje a reklamy pro nadcházející období. [11]
- 4. Simulační metoda kombinuje 2 a více z výše zmíněných metod. Prognóza je určena díky uměle vytvořené poptávce (simulaci), která má za cíl napodobit chování spotřebitelů za určitých podmínek. Pomocí vytvořené simulace lze potom vysledovat očekávanou budoucí spotřebu.

Vybrat nejvhodnější metodu může být pro společnost obtížné rozhodnutí, z praxe by se ale dalo říci, že pro co nejvyšší přesnost je lepší použít více metod prognózování a tím vytvořit jakousi kombinovanou prognózu. [1]

Tato práce je věnována především metodě časových řad. Tato metoda je výhodná pokud se očekává, že budoucí spotřeba souvisí s historickou spotřebou, nebo se dají dobře vysledovat růstové anebo sezónní vzorce.

Při sledování spotřeby lze téměř vždy vypozorovat náhodný prvek, který se vymyká historickému vzorci spotřeby. Každou pozorovanou spotřebu lze tedy rozdělit na dvě složky a to systematickou a náhodnou. Systematická část udává jakousi hladinu současné a budoucí spotřeby, s trendem a s předvídatelnými výkyvy (sezónnost).Trend spotřeby může být rostoucí, klesající nebo žádný (v takovém případě se hovoří o stagnaci). Náhodná část je pak odchylka od této hladiny spotřeby. Tato odchylka se nedá předem odhadnout, mělo by se s ní ale počítat a proto můžeme měřit její velikost a variabilitu, čímž se zjistí míra chyby prognózy. Pokud by se náhodná složka kvůli její četnosti přiřadila k systematické složce, riskuje se tím, že prognóza bude pravděpodobně špatně fungovat. Cílem prognózování je správně odhadnout systematickou složku a odfiltrovat složku náhodnou. Rozdíl mezi reálnou spotřebou a prognózou se potom označuje jako chyba prognózy, přičemž chyba by neměla být větší než je náhodná složka spotřeby. [1]

### <span id="page-17-0"></span>**4.2.2 Přístup k prognózování**

Při formování prognózy by měla společnost propojovat veškeré své plánovací aktivity v celém dodavatelském řetězci. Takovéto aktivity mohou zahrnovat například plánování výroby, kapacity nebo marketingové komunikace a nákupu. Všechny strany, které jsou do tvoření prognózy zahrnuté by si tedy měly být vědomy souvislostí mezi rozhodováním a prognózováním. V ideálním případě by se všechny strany měly podílet na společné prognóze a společném plánu, který by na ní měl být založen. Pokud se takto nerozhodují společně, může to mít za následek vznik nadzásob a nebo naopak jejich nedostatek. To poté může vést k nesouladu mezi nabídkou a poptávkou, což může způsobit nespokojenost zákazníků a s ní spojené problémy.

V souvislosti s tím musí společnost identifikovat jevy, které ovlivňují nabídku a poptávku. Je třeba získat data o tom, zda poptávka roste či klesá a zda nemá například sezónní charakter. Následný odhad by pak měl vycházet z dat o poptávce a nikoli z dat o prodeji. Je tedy nutné

brát v úvahu například aktivity konkurence či vlastní propagační akce. Důležitost přesné prognózy pak závisí také na zdrojích nabídky. Zvláště přesná prognóza nemusí být nejdůležitější, je-li k dispozici řada dalších zdrojů, zvláště těch s krátkou dodací lhůtou. Pokud je však na trhu pouze jeden dodavatel, který má navíc dlouhou dodací lhůtou, může být přesná prognóza velmi cenná.

Pokud se zaměří pozornost na jednotlivé výrobky, společnost by si měla být vědoma všech poskytovaných variant daného výrobku a jejich množství. Dále je důležité vědět, zda se tyto výrobky vzájemně doplňují, nebo zda může jeden druhý nahradit. Prognózy pro výrobky, jejichž poptávky se vzájemně ovlivňují, mohou být sestaveny společně. Tak je tomu například u výrobků, které společnost nahradí jejich vylepšenou verzí. Zde se dá předpokládat, že poptávka po stávajícím výrobku klesne a zákazníci se začnou orientovat na výrobek novější. V tomto případě není pokles poptávky po stávajícím výrobku naznačen historickými údaji, ale přesto jsou tyto údaje užitečné, protože mohou firmě pomoci v odhadu celkové poptávky po obou verzích produktu.

Společnost by si měla určit opatření pro vyhodnocení přesnosti a včasnosti prognóz. Na základě těchto opatření může snížit počet chyb v prognózování v dalších obdobích. [1]

### <span id="page-18-0"></span>**4.2.3 Metody prognózování**

Hlavním úkolem všech prognostických metod je předpověď systematické složky poptávky a správný odhad složky náhodné. V základní podobě v sobě mají data systematické složky zahrnuty údaje úrovně poptávky, trend a faktor sezónnosti. Rovnice pro výpočet systematické složky může být sestavena v různých podobách:

- multiplikativní: systematická složka = úroveň  $\times$  trend  $\times$  sezónní faktor
- aditivní: systematická složka = úroveň + trend + sezónní faktor
- smíšená: systematická složka = (úroveň + trend) × sezónní faktor

Konkrétní forma systematické složky, která je použitelná pro určitou prognózu je závislá na povaze poptávky. Pro všechny formy mohou podniky využít jak statické tak i adaptivní metody prognózování.

Při použití statické metody se předpokládá, že odhad úrovně, trendu a sezónnosti se v průběhu pozorování poptávky nemění. Proto se v takovém případě odhaduje každý z parametrů na základě historických údajů, a poté jsou použity stejné hodnoty pro všechny prognózy v budoucnu. [1]

Při použití metody adaptivního předpovídání je odhad úrovně, trendu a sezónnosti aktualizován při každé změně v průběhu pozorování. Výhoda adaptivního prognózování je, že při odhadech jsou zahrnuty i všechny nově příchozí údaje.

Pro adaptivní metodu prognózování se využívá odhad úrovně trendu pro období (t + l) a dá se určit pomocí vztahu:

$$
F_{t+l} = (\mathbf{L}_t + lT_t) \times S_{t+l} \tag{1.2}
$$

Lt = odhad úrovně na konci období t

Tt = odhad trendu na konci období t

St = odhad sezónního faktoru pro období t

 $Ft =$  odhad poptávky pro období t (provedený v současném období  $t_1$  nebo v minulém období t-1)

Pro výpočet adaptivní prognózou se postupuje podle čtyř kroků:

- 1. inicializace: ze zadaných dat počátečních je určena počáteční úroveň odhadu, trend a sezónnost;
- 2. prognóza: ze získaných dat z předchozího kroku a dle vztahu 1.2 je určena prognóza na příští období;
- 3. chyba odhadu: určení rozdílu mezi skutečnou poptávkou a prognózou za první období;
- 4. úprava odhadu: dle zjištěné chyby je opravena prognóza. Pokud byla spotřeba nižší, upraví se prognóza směrem dolů, v opačném případě naopak.

Takto upravená data odhadů se využijí k vytvoření prognózy pro další období, dokud nejsou pokryta všechna historická data. Pro určení adaptivní prognózy je možné použít rzné metody. To, která metoda je nejvhodnější je dané tím, jaká je charakteristika poptávky a složení systematické složky poptávky. Ve všech případech je předpokládáno, že je uvažováno období t, metody prognózovaní a situace ve kterých je vhodné jejich použití:

- Moving average (klouzavý průměr): aplikuje se v případě, že nelze určit trend ani sezónnost;
- Simple exponential smoothing (Exponenciální vyrovnávání): podobné jako u Moving average, se používá v případě, že není možné určit trend ani sezónnost;
- Holt's model: používá se v případě, že je známý trend ale není zde žádná sezónnost;
- Holt-Winter's model: používá se v případě, kdy lze určit trend i sezónnost. [1]

**Moving average** je metoda, která umožňuje vytvořit celkovou představu o trendech v souboru dat. Jde o průměr libovolné řady čísel. Moving average je vhodný pro predikci dlouhodobých trendů, protože ho lze vypočítat pro libovolně dlouhé časové období. Průměr představuje střední hodnotu řady čísel. Klouzavý průměr je skoro stejný s tím rozdílem, že se průměr počítá několikrát pro dílčí množiny dat. Klouzavé průměry bývají nejčastěji vykreslovány a lze je nejlépe vizualizovat. Pokud je například třeba získat klouzavý průměr pro spotřebu v letech 2000 až 2003, je soubor dat rozdělen na podmnožiny 2000 a 2001, 2001 a 2002, 2002 a 2003. Průměr je pak spočítán tak, že spotřeba za rok 2001 a 2002 se sečte a vydělí dvěma. Tím je získán první klouzavý průměr. Stejný výpočet je aplikován i na ostatní podmnožiny, do té doby, než je dosaženo konce řady. Ze získaných průměrů je možné sestavit graf a získat trend spotřeby. [4]

**Simple exponential smoothing** nazývané také jako jednoduché exponenciální vyhlazování, je metoda předpovědi časových řad pro jednorozměrná data bez trendu nebo sezónnosti. Pro použití této metody je potřeba jediný parametr nazývaný vyhlazovací faktor (vyhlazovací koeficient). Parametr určuje míru exponenciálního rozpadu vlivu pozorování v předchozích časových úsecích. Koeficient bývá nejčastěji nastavován v rozmezí 0 a 1. Vetší hodnoty znamenají, že model zohledňuje hlavně nejnovější minulá pozorování, zatímco nižší hodnoty znamenají, že se při předpovědi počítá s větší částí historie. [5]

**Holt's model** je rozšířeným vyhlazovacím modelem pro předpovídaní dat s trendem. Holtův model má tři samostatné rovnice, které společně vytvářejí konečnou prognózu. První je základní rovnice vyhlazování, která přímo upravuje poslední vyhlazenou hodnotu o trend posledního období. Samotný trend je aktualizován v čase prostřednictvím druhé rovnice, kde je trend vyjádřen jako rozdíl mezi dvěma posledními vyhlazenými hodnotami. A konečně třetí rovnice slouží k vytvoření konečné prognózy. Holtův model používá dva parametry, jeden pro celkové vyhlazování a druhý pro rovnici vyhlazování trendu. Tato metoda se také nazývá dvojité exponenciální vyhlazování nebo exponenciální vyhlazování posílené trendem. [6]

**Holt-Winter's model:** Holt-Wintersova sezónní metoda je sestavena z rovnice předpovědi a tří rovnic vyhlazení – pro hladinu, trend a sezónní složku. Sezónní složka je vyjádřena v absolutních hodnotách v měřítku sledované řady a v rovnici úrovně je řada sezónně upravena odečtením sezónní složky. V rámci každého roku se sezónní složka sečte přibližně do nuly. [7]

## <span id="page-21-0"></span>**4.3 Důvody aplikace automatických procesů**

Pokud mají být určité procesy ve firmě efektivní, je v dnešní době potřeba k jejich optimalizaci využití různého software. Vybrat lze z mnoha programových prostředků. Jeden z nejvíce využívaných nástrojů k optimalizaci rutinních úkonů je MS Excel.

Při práci s tabulkovým kalkulátorem je účinným prostředkem, jak procesy zautomatizovat, tvorba makra. Pomocí sešitu v Excelu lze zaznamenat řadu akcí, uložit je a podle potřeby kdykoliv zopakovat. Tímto způsobem tedy lze zautomatizovat sérii kroků, které je nutné opakovat několikrát za sebou. Při záznamu makra si Excel převede veškeré prováděné akce do programového kódu v jazyce Visual Basic for Application (VBA). [9]

V zásadě vede automatizace procesů ve společnosti k vyšší efektivitě, čímž lze mimo jiné snížit náklady a dobu, která je třeba k provedení pracovního úkolu.

## <span id="page-21-1"></span>**4.4 Logistické procesy a technologie**

Hlavním cílem logistiky je uspokojit přání zákazníků. Naplnění tohoto cíle je vybráno podle strategie společnosti. Tato strategie je zvolena na základě vnějšího prostředí společnosti, které určuje svou poptávku na základě chování zákazníků. V dnešní době stoupá poptávka po zakázkové výrobě, která uspokojí potřeby zákazníků svou kvalitou, pohotovostí nabídky a personalizovaným přístupem. Logistika propojuje oblast dodavatelskou s oblastí spotřebitelskou, stejně tak spojuje procesy v rámci společnosti a také spojuje podnik s dodavatelem. [8]

#### <span id="page-22-0"></span>*Obrázek 1: Hlavní cíle logistiky*

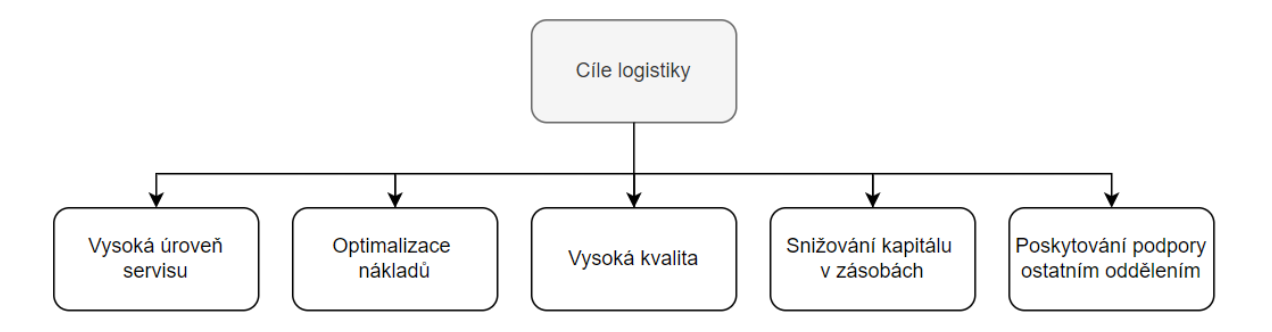

*Zdroj: vlastní zpracování na základě Sixta a Mačát (2005)*

Výrobní společnost, která je schopna rychle reagovat, plnit objednávky zákazníků a nabízet jim výrobky na zakázku má v dnešním prostředí na trhu konkurenční výhodu. Tato potřeba vysoké rozmanitosti výrobků a rychlé odezvy klade nicméně na výrobní systém rozporné požadavky. Z tohoto důvodu se podniky, které si navzájem délkou odezvy konkurují, zaměřují na výrobu omezeného portfolia produktů. Jejich výrobky jsou vyráběny s předstihem a jsou skladovány a připraveny k expedici ihned po obdržení objednávky. Při velkém počtu výrobků se však tato výroba na sklad stává finančně náročnou. Zároveň tímto podnik riskuje proměnlivost poptávky a možný krátký životní cyklus výrobku. Z toho důvodu dochází často k přechodu od výroby na sklad (Make-to-stock) k výrobě na zakázku (Make-to-order). Alternativou k těmto dvěma přístupům je metoda zpožděné diferenciace. [12]

<span id="page-22-1"></span>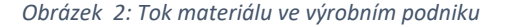

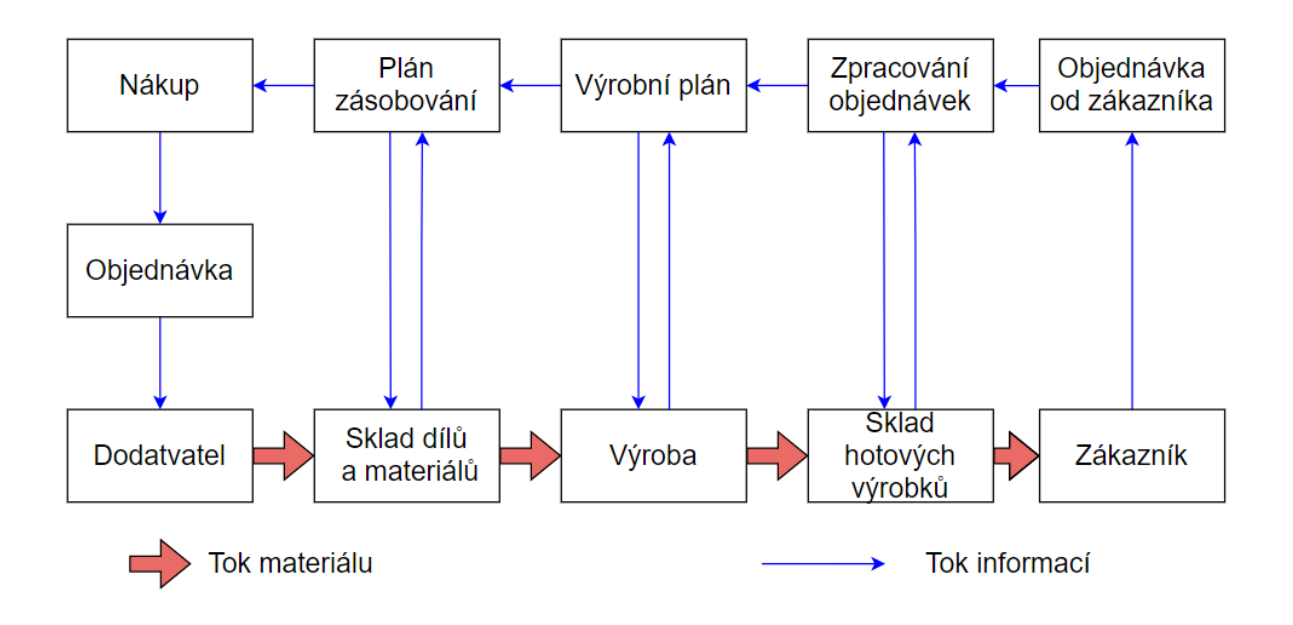

*Zdroj: vlastní zpracování na základě Sixta a Mačát (2005)*

**Výroba na sklad (Make-to-stock)** je strategie, která spočívá ve výrobě produktů s předstihem před poptávkou tak, aby byly na skladě připraveny k prodeji. Při použití této metody je poptávka uspokojována ze skladových zásob, dokud z něj nejsou vyčerpány veškeré zdroje. Skladové zásoby jsou poté podle potřeby doobjednány. Pokud je počet výrobků velký, stává se výroba na sklad nákladnou. Velké skladové zásoby mohou být ale riskantní, pokud je poptávka nestálá, nebo pokud mají výrobky krátký životní cyklus.

**Výroba na zakázku (Make-to-order)** je metodou, při které se produkt nezačne vyrábět až do doby, kdy je položena objednávka od zákazníka. Výroba na zakázku má nízké zásoby hotových výrobků. Přestože tato strategie snižuje finanční riziko, do kterého se může firma dostat, znamená zároveň delší dodací lhůty a velké množství nevyřízených objednávek. Podnik, který vyrábí na zakázku má málo standartních výrobků a těžko předvídatelnou poptávku, která je nestálá.

**Zpožděná diferenciace** je strategie, při které je vyroben společný polotovar a jejich zásoba je umístěna na sklad. Specifické vlastnosti jsou tomuto polotovaru přiřazeny teprve po realizaci objednávky. Výroba tedy probíhá ve dvou fázích. V první fázi (MTS) je vyráběna jeden nebo více nediferencovaných polotovarů a teprve ve druhé fázi (MTO) dochází k reakci na konkrétní objednávky zákazníků, a tedy k diferenciaci výrobků. Odložení diferenciace s sebou přináší několik výhod. Vzhledem k tomu, že několik různých výrobků má společné díly, může být držení zásob polotovarů výhodné vzhledem ke sdružování poptávky. Díky tomu se snižuje potřeba zásob dílů, které jsou potřeba k uspokojení výroby. Investice do zásob polotovarů jsou navíc nižší ve srovnání s udržováním zásob hotových produktů. V neposlední řadě existuje výhoda lepší informovanosti o poptávce před tím, než se polotovary diferencují na konečné výrobky. [12]

V oblasti řízení zásob je cílem udržet je v takové výši, aby nedocházelo k přerušení výroby, případně k jejím výkyvům. Pomocí kvalitního způsobu řízení zásob je navíc možné dosáhnout vyšší rentability podniku. Je třeba také počítat s vlivem podnikových strategií na oblast zásobování. Obecně platí, že celkové náklady spojené se zásobami by měly být co nejmenší. [15] [16]

### **Metoda** *Just in Time* **(JIT)**

Metoda *Just in Time* má za cíl sladit procesy v logistickém řetězci a zredukovat několik faktorů, kvůli kterým může docházet k plýtvání. Těmito faktory jsou nevhodně volené procesy, nadprodukce, čekání, transport, vady, zbytečné zásoby a pohyby. [13]

Základním principem této metody je, že položky, které jsou vyžadovány v požadovaném objemu jsou dostupné až v požadovaném čase, ale ne dříve. Dodávky jsou tedy realizovány těsně před zahájením výroby. Díky takovému přístupu se zmenšují fronty, které čekají na zpracování, redukují se časy prostupnosti a zmenšují se také požadavky na skladový prostor. Metoda JIT tedy směřuje k tvorbě velmi nízkých či dokonce nulových zásob v rámci provozního systému. [14] [17]

## <span id="page-25-0"></span>**5 Praktická část**

V této části práce je představena problematika dané společnosti a proveden návrh na její optimalizaci.

## <span id="page-25-1"></span>**5.1 Popis společnosti a řešeného případu**

Doosan Bobcat EMEA je společnost, která se zaměřuje na výrobu stavebních a zemědělských strojů. Společnost se specializuje na výrobu kompaktních nakladačů a rypadel. V rámci firemní strategie se soustředí na uspokojení potřeb zákazníků tak, že se snaží vyrábět každý stroj v konfiguraci přesně na základě požadavků zákazníka. Každý model je tedy vyráběn ve spoustě různých variant, podle toho, jak si zákazník zvolí v konfigurátoru.

Takto navolený stroj je potom zaveden do systému se specifickým kódem, který udává, v jaké konfiguraci se stroj má stavět. Tento kód se označuje pojmem "*staritem*". Tento pojem vzniká z podoby kódu, který se skládá ze dvou částí. V první části je pětimístné označení modelové řady a ve druhé části je číselná kombinace, která udává, z jakých komponent se stroj skládá. Tyto dvě části jsou odděleny symbolem "\*", odkud pak pochází označení "staritem".

Tento *staritem* se potom rozpadá již na jednotlivé komponenty (options). Pro tyto komponenty se používá označení M-R-C, podle tří částí ze kterých se skládají:

**M (machine)** – označení modelu stroje (např. M0667 – označení pro model T590 Stage V)

**R (required)** – skupina, např. pro kola, pásy (např. R25)

**C (code)** – komponent, přesný typ pásu, který na nakladači bude (C02).

Tímto způsobem vznikne kód komponentu M0667-R25-C02. Pokud bychom pak započítali všechny nabízené komponenty zákazníkům, v současnosti společnost pracuje s cca 8000 takovými kódy (toto číslo je určeno podle seznamu, který si tvoří zaměstnanec zodpovědný za tuto úlohu). Pro každý tento jednotlivý kód je v systému nutno nastavit jeho očekávanou spotřebu v procentech. V současné chvíli se sleduje každý kód samostatně a pro každý se jednotlivě určuje a nastavuje očekávaná spotřeba.

Jelikož společnost vyrábí stroje na zakázku podle přání zákazníků, dostává se často do situace, kdy zákazníci pokládají zakázku v relativně krátkém časovém horizontu. Zde nastává problém, že zakázka je položena např. měsíc před její plánovanou výrobou, ale Lead Time komponentu (doba dodání dílů od dodavatele – dále v práci bude používáno už jen jako Lead Time) může být tři i více měsíců. Z tohoto důvodu společnost musí často měnit výrobní plán a urychlovat dodávky dílů oproti původnímu plánu, což vede k vyšším cenám za dodání i dopravu. V krajním případě může dojít i ke zrušení objednávky.

Protože si je společnost tohoto problému vědoma, objednávání komponentů se dělá předem na základně Option Forecastu (prognóza kolik dílů bude v jakých měsících potřeba). Nicméně tento forecast je v současné chvíli nastaven do systému jednorázově při vytvoření nového komponentu na základě průzkumu preferencí u zákazníků, a to není velmi přesný ukazatel. K dalším změnám forecastu dochází většinou až ve chvíli, kdy se objeví problém na straně dodávání komponentů do výroby, což opět vede k problémům zmíněným výše. I kdybychom chtěli revidovat data v option forecastu pravidelně, ať už na základě aktuálních dat z průzkumu trhu, nebo požadavků z výroby u často chybějících dílů, bylo by nutné každý komponent kontrolovat manuálně. Při takovéto kontrole se však dá počítat, že na jeden komponent by bylo potřeba přibližně 5 minut času. V takovém případě by však celková kontrola trvala podle následujícího výpočtu:

8000 komponentů × 5 min = **4 měsíce** času na jednoho pracovníka na plný úvazek.

Option forecast je v systému nahrán vždy pro jednu skupinu (R), která může obsahovat více komponentů (C). Option forecast se nahrává jako procentuální podíl jednoho komponentu na celé skupině a celkový podíl je poté stanoven na 100 %. To je dáno tím, že pokud pro stroj (M) tato skupina (R) existuje, pak na stroji musí být právě jeden z komponentů (C). Jedna skupina se může skládat ze dvou a více těchto komponentů.

Jelikož společnost vyrábí stroje na zakázku a díly jsou do výroby dodávány principem JIT (just in time), stává se, že kvůli špatnému nastavení forecastu nejsou díly do výroby dodány včas. V důsledku toho se plán výroby musí na poslední chvíli měnit, případně může dojít i ke ztrátě strojů ve výrobě.

Z toho důvodu byl ve spolupráci s oddělením Supply Chain vytvořen projekt, který by zajistil efektivní správu option forecastingu a zlepšení procesu plánování. Tento nástroj by mohl být užitečný i pro výrobu, protože každý komponent ze skupiny má různou náročnost na montáž. Pokud výroba bude znát očekávanou spotřebu komponentů, může podle toho přizpůsobit montážní linku, určit vhodný takt a zajistit potřebné lidské zdroje.

## <span id="page-27-0"></span>**5.2 Navržení harmonogramu projektu**

V první části práce bylo nutné seznámit se s prostředím firmy. Bylo tedy nezbytné poznat všechny procesy spojené jak s plánováním výroby tak s objednáváním dílů, které jsou ve firmě v současnosti nastaveny. Pro vyhotovení projektu bylo též nutné navázat komunikaci s více odděleními ve společnosti, které jsou do této problematiky zapojeny. Z důvodu velké komplexity byl navrhnut časový harmonogram, který sloužil pro lepší orientaci a následné sledování postupu řešení.

#### <span id="page-27-1"></span>*Tabulka 1: Časový harmonogram projektu*

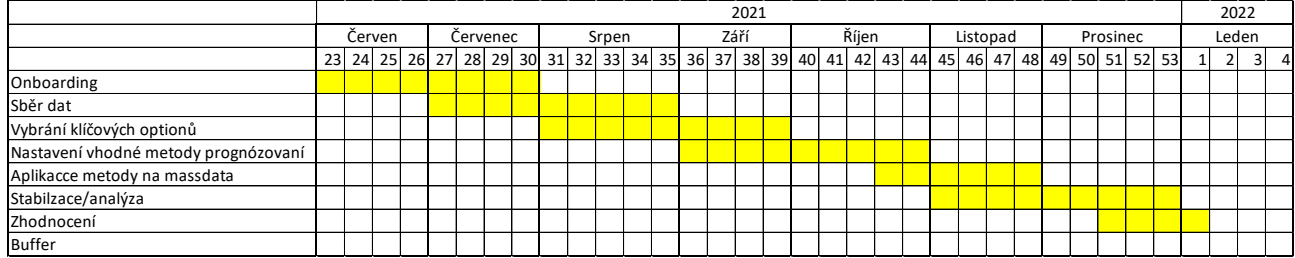

*Zdroj: vlastní zpracování*

- **Onboarding**: je proces, při kterém dochází k integraci nového zaměstnance do společnosti a její kultury, a také k získání nástrojů a informací potřebných k tomu, aby se nový zaměstnanec stal produktivním členem týmu [10]
- **Sběr dat:** pro zmapování současné situace a navržení řešení pro daný příklad je potřeba získat data ze systémů Oracle, EBC a shromáždit informace o dané situaci z pohledu osobních zkušeností.
- **Vybrání klíčových optionů:** ze začátku je nutné vytipovat několik komponentů, které jsou vysokoobrátkové a v současné chvíli působí největší komplikace.
- **Nastavení vhodné metody prognózování:** na základě stažených dat a informací je nutné najít vhodnou metodu prognózovaní pro předem vybrané klíčové komponenty, nastavit proces a provést jeho aplikaci pomocí výpočtů za pomoci MS Excel a následně ověřit jeho přesnost.
- **Aplikace metody na massdata:** poté, co je vytvořen nástroj pro výpočet budoucích dat a je ověřena jeho funkčnost, je nutné tuto metodu aplikovat na všech aktivních komponentech v systému.
- **Stabilizace/analýza:** jakmile je vytvořen proces, který dokáže vytvořený výpočet aplikovat na všechny komponenty, je potřeba po nějaký čas sledovat data a následně provést analýzu a vyhodnotit přesnost této metody.
- **Zhodnocení:** poslední část projektu, ve které je prezentován managementu společnosti vytvořený proces a jeho přínosy.
- **Buffer:** časová rezerva v projektu, pokud by došlo k nějakým předem neznámým komplikacím.

## <span id="page-28-0"></span>**5.3 Zmapování současného stavu a identifikace problémů**

V době začátku zkoumání sledovaného případu bylo potřeba zanalyzovat, jaký proces je v současnosti používán a jaké faktory tento proces ovlivňují. Pro tento krok bylo nutné seznámit se s hlavními vstupy a určit schéma nastavení plánování výroby. Dále bylo vytvořeno schéma, které popisuje současný stav. Na začátku současného procesu je managementem vytvořen provozní plán společnosti SIOP (plánování prodeje, zásob a provozu), který je pravidelně aktualizován na měsíční bázi. Je v něm určeno, kolik strojů se má vyrobit celkem a v jakých modelových variacích by se měly vyrábět. Tento plán je nahráván do systému a je podle něj rozpočítán denní objem produkce. Na základě toho jsou poté objednávány komponenty pro výrobu. Objednávky komponentů se řídí podle tří kritérií, z nichž každé má svoji prioritu. Nejvyšší prioritu mají stroje zaplánované do výrobní sekvence podle výrobního plánu, dalším kritériem jsou položené objednávky v systému a posledním kritériem je dopočítávání podle option forecastu.

#### <span id="page-29-0"></span>*Obrázek 3: Schéma aktuálního nastavení plánování výroby*

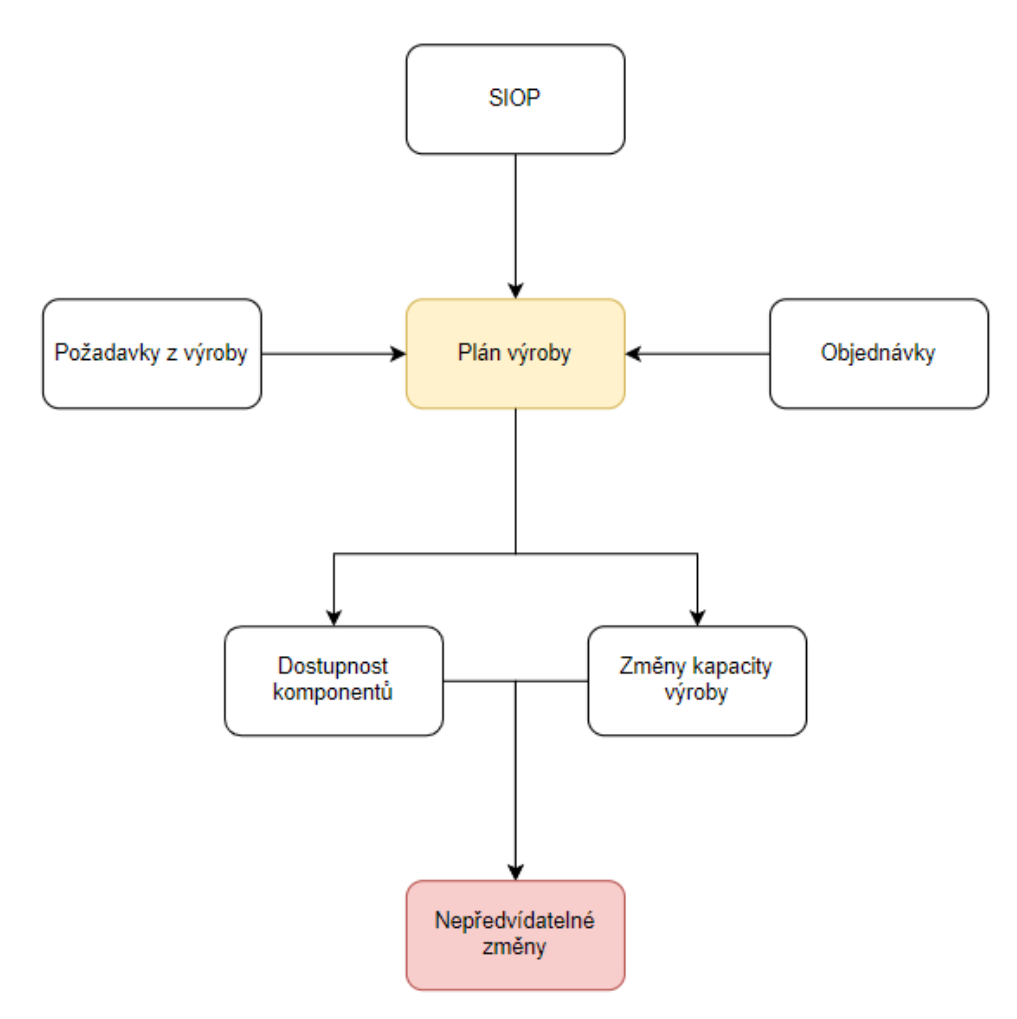

#### *Zdroj: vlastní zpracování*

Jak je zobrazeno ve schématu, na základě SIOPu je poté vytvořen plán výroby, který je sestaven na základě položených zakázek od zákazníků a také podle požadavků z výroby, které jsou určené kapacitou výrobních linek. Takto sestavený plán však není stabilní a může být změněn buď na základě požadavků z výroby ohledně nedostatečné kapacity, chybějícího personálu nebo z důvodu chybějících komponentů. V současné chvíli není prováděna kontrola dostupnosti komponentů před vytvořením plánu, ale až poté co je plán sestaven. V nejhorším případě to poté může vést ke snížení objemu výroby. Plán je vytvořen a udržován vždy na 10 dní výroby s pravidlem, že 3 dny před výrobou již nelze provést záměnu strojů, ale maximálně jen stroj z výroby odebrat. Jako faktor kapacita výrobní linky může být bráno například rozdělení kolových a pásových strojů, kdy pásové jsou komplikovanější na výrobu. Pro dodržení výrobního taktu jsou tyto stroje pak rovnoměrně rozděleny. Pokud by tedy chyběly díly na kolové stroje, není zpravidla možné je nahradit za stroje pásové. V opačném případě by ale taková změna možná byla. I taková změna by ale vedla k rozdílu mezi plánem určeným

podle SIOPu a reálnou produkcí, což by mělo vliv na budoucí plán dodávek komponentů, jelikož v budoucnu budou bez dodatečné dodávky komponentů chybět díly naopak na stroje kolové. Navíc provedené změny mohou vést k dalším nepředvídatelným změnám, kdy je nutné plán výroby přepracovávat, což vede k odsouvání zakázek a nespokojenosti zákazníků.

Pro lepší pochopení problematiky je v tabulce níže situace ukázána na zjednodušeném příkladu při výpadku komponentů C a D pro pásové stroje na 5 dní. (1 znamená že je díl na stroj potřeba, 0 že nikoliv).

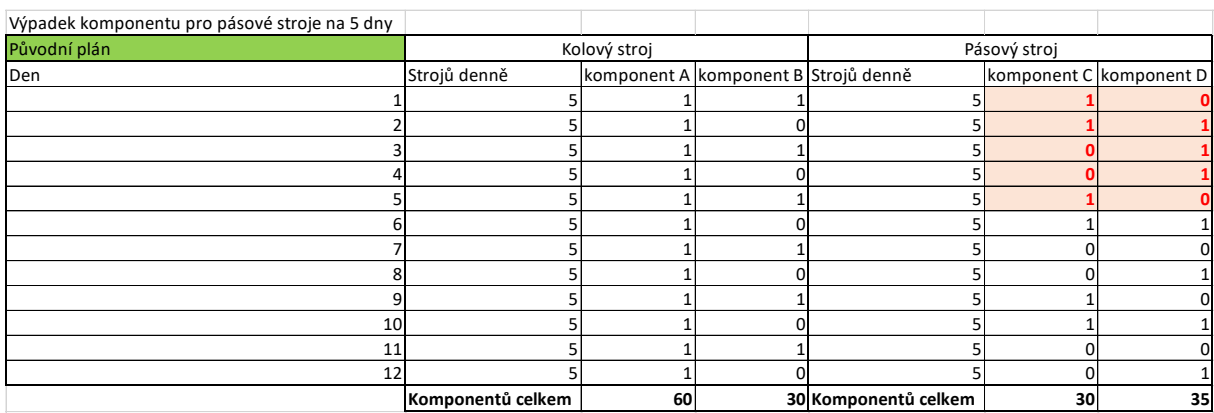

<span id="page-30-0"></span>*Tabulka 2: Plán výroby*

#### *Zdroj: Vlastní zpracování*

Podle tabulky je vidět, že původně bylo plánováno 5 kolových a 5 pásových strojů denně s komponenty A, B, C, a D. Podle tohoto plánu vidíme, že na období 12 dní bude vyrobeno celkem 60 kolových strojů a 60 pásových a je počítáno se spotřebou 60 kusů komponentu A, 30 kusy komponentu B, 30 kusy komponentu C a 30 kusy komponentu D.

Po výpadku dodávky komponentů C a D na 5 dní je potřeba plán změnit. V prvních třech dnech bude ve výrobě zrušena produkce pásových strojů, což je ztráta 15 strojů, a pro další dva dny budou pásové stroje nahrazeny za stroje kolové.

#### <span id="page-31-0"></span>*Tabulka 3: Plán výroby po provedené změně*

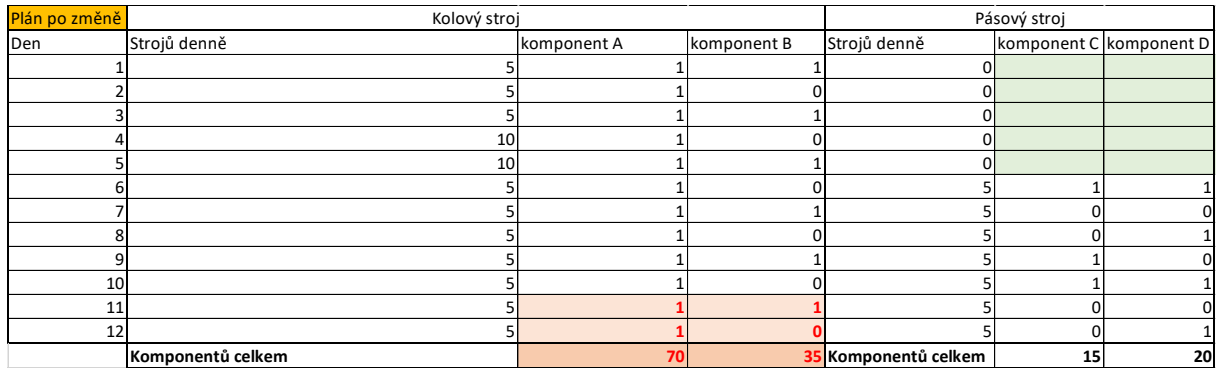

#### *Zdroj: Vlastní zpracování*

Z upraveného plánu je patrné, že celková ztráta je 25 pásových strojů. Vedlejším efektem takto provedené změny je zvýšení celkové spotřeby komponentu A o 10 kusů a komponentu B o 5 kusů, což může vést k dalším změnám v příštím období, pokud nebude zajištěna dodatečná dodávka komponentů. Dále bylo zjištěno, jak velké jsou náklady spojené s těmito změnami. Při provedení finanční analýzy u tohoto příkladu při průměrné ceně 30 000 Euro za jeden pásový stroj a 35 000 Euro za kolový se dostaneme ke ztrátě více jak 570 000 Euro. Hodnota dodatečných nákladů dle *Příloha č. 1.*

<span id="page-31-1"></span>*Tabulka 4: Finanční analýza řešeného případu*

| Položka                                    | Částka v eurech |
|--------------------------------------------|-----------------|
| Ušlý zisk ze ztráty 15 strojů              | 525 000         |
| Rozdíl ceny mezi kolovým a pásovým strojem | 50 000          |
| Dodatečné logistické náklady               | 1 3 0 0         |
| Náklady spojené se změnami plánu           | 500             |
| <b>Celkem</b>                              | 576 800         |

#### *Zdroj: Vlastní zpracování*

Tato analýza byla provedena ve zjednodušené formě k popsání problematiky. V současnosti společnost vyrábí denně 120 strojů s daleko komplexnějšími mixy komponentů. Tím by v realitě mohla být zmíněná ztráta daleko větší.

Z tohoto případu je zřejmá nutnost sledování počtu změn ve výrobní sekvenci a provedení jejich analýzy. Pro získání přesných dat o změnách je potřeba začít sledovat informace z výroby. Pro získání těchto dat bylo dohodnuto ve spolupráci s plánovači výroby nastavení nového procesu tak, aby začali každou provedenou změnu zaznamenávat. Na základě této dohody je vytvořen excelový soubor, ve kterém je zaznamenán každý stroj, který je odsunut z výrobní sekvence a k němu je uvedený důvod změny. Na základě těchto dat by se poté dalo

zjistit, jaké faktory mají na změny největší vliv. Na základě těchto dat byla vyhotovena analýza, která měla za cíl potvrdit, že za většinu provedených změn ve výrobní sekvenci může nedostatek dílů. Pro tuto analýzu byla sbírána data za období červenec 2021 až srpen 2021. V tabulce 5 je viditelné, kolik změn bylo ve výrobě uskutečněno, z jakého důvodu byla změna provedena a jaký je celkový podíl tohoto důvodu na všech provedených změnách.

<span id="page-32-0"></span>*Tabulka 5: Počet změn v plánu výroby*

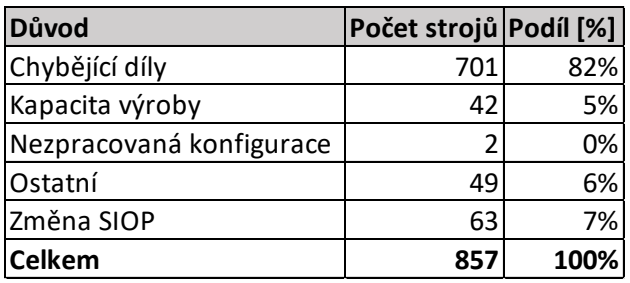

*Zdroj: Vlastní zpracování*

Ze sledovaných dat byl poté vytvořen vytvořen graf 1, ze kterého lze jasně vidět, že chybějící díly jsou důvodem pro více jak 80 % provedených změn.

*Obrázek 4: Procentuální podíl důvodů změn v plánu výroby*

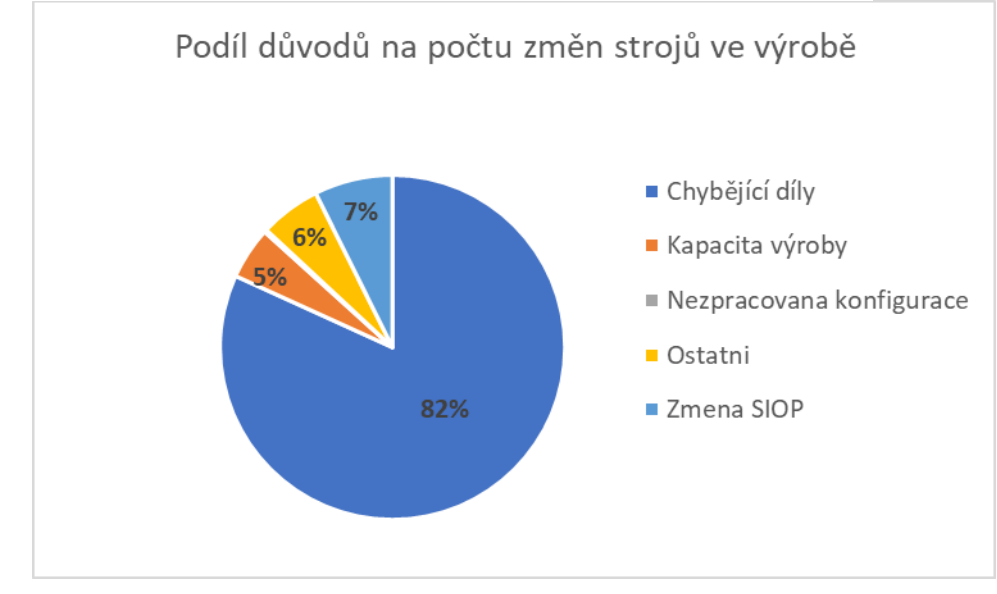

*Zdroj: Vlastní zpracování*

Z těchto dat je patrné, že společnost kvůli chybějícím komponentům ztrácí ve výrobě desítky strojů a přichází měsíčně o stovky tisíc eur. To potvrzuje nutnost zavést nový proces a vytvořit nástroj pro plánování komponentů, což by také mělo potvrzovat hypotézu práce.

## <span id="page-33-0"></span>**5.4 Návrh nástroje**

Pro sledování option forecastingu je nutné vytvořit nástroj, který by dokázal sbírat data o spotřebě komponentů a ta následně vyhodnotit a pokud je třeba, tak navrhnout změnu v option forecastu. Společností je zadáno, že tento nástroj musí být vytvořen v MS Excel, za pomoci využití SQL, Power Query a VBA. Toto bylo rozhodnuto proto, že většina zaměstnanců s těmito programy umí zacházet a při použití jiných nástrojů by nebyla společnost schopna vytvořený nástroj spravovat.

## <span id="page-34-0"></span>**5.4.1 Sběr dat**

Pro vytvoření nástroje ke zlepšení plánování komponentů bylo zapotřebí zjistit, jaké komponenty jsou aktuálně v systému aktivní, aby se nepracovalo s daty, které již nejsou potřeba. To by zbytečně zpomalovalo další výpočty a naopak by některá data mohla chybět. Pro získání aktuálních dat o tom, jaké komponenty jsou v systému, byla využita databáze Oracle, ze které byla data získána pomocí dotazu v SQL.

*SQL dotaz*

select distinct ood.organization code, MSI1.INVENTORY\_ITEM\_STATUS\_CODE activeY\_N, msi.segment1 MR, msi.description, msi1.segment1 MRC, msi1.description, bic.planning factor from mtl system items b msi, org\_organization\_definitions ood, bom\_bill\_of\_materials bom, bom\_inventory\_components bic. mtl system items b msi1 where bom.assembly item  $id = msi.inventory$  item  $id$ and msi1.PLANNING\_MAKE\_BUY\_CODE =  $1$ and bom.bill\_sequence\_id = bic.bill\_sequence\_id and msi.organization id = ood.organization id and bom.organization id = ood.organization id and msi1.inventory item status code ='Active' and bic.component item  $id = msi1.inventory$  item  $id$ and msi1.organization  $id = 0$ od.organization  $id$ and ood.organization  $id = 947$ and msi.segment1 like ('M\_\_\_\_-R\_') and msi1.segment1 like ('M\_\_\_\_-R\_\_-C\_\_') order by msi1.segment1

Pomocí tohoto dotazu lze získat všechny aktivní komponenty v systému a jejich současné nastavení. Tento kód je použitelný pouze v rámci společnosti Doosan Bobcat EMEA s.r.o. a pouze na námi sledovaný případ, jelikož je zde využito přístupů do interní databáze společnosti. Pro lepší práci jsou získaná data stažena do souboru v Excelu. Pro to, aby se tento krok nemusel opakovat pokaždé, když se bude chtít aktualizovat seznam, je možno využít nástroje Microsoft Query. Pomocí tohoto nástroje lze přímo propojit SQL dotaz z databáze s Excelem. Po tomto propojení je vytvořena tabulka, kterou je možné podle potřeby kdykoliv aktualizovat. Případně je také možné před každou aktualizací data uložit a poté porovnat s aktualizací. Toho se dá využít například v případě, pokud je provedena nějaká změna v nastavení option forecastu, tak aby bylo možné přesně určit jaké nastavení bylo před aplikovanou změnou.

Dále je zapotřebí získat data o historické spotřebě komponentů ve výrobě v jednotlivých měsících. I tato část je zpracována pomocí souboru v Excelu. Data o historické spotřebě komponentů se dala získat v interním programu EBC, kde je možné manuálně stáhnout spotřebu komponentů pro výrobu v rámci zvoleného období. Tato data by se dala získat opět pomocí databázového dotazu, kvůli interním nastavením ve společnosti však tato možnost nebyla pro účely tohoto projektu zpřístupněna. Je tedy potřeba manuálně stáhnout všechna data pro co nejdelší časový úsek vždy rozdělený po měsících. Ve stažené tabulce je vždy v sloupci A seznam všech komponentů ve struktuře MRC kódů, které byly v daný měsíc použity a ve sloupci B celkové spotřebované množství. Pro každý jednotlivý měsíc byl vytvořen samostatný dokument v Excelu, který nese v názvu obodobí, ze kterého data pochází. Pro sjednocení těchto dokumentů bylo nutné vytvořit dokument v Excelu s názvem "Historical Data" s tabulkou, ve které jsou v jednom sloupci všechny dostupné MRC v systému. Pro získání tohoto seznamu všech komponentů lze opět využít SQL dotaz zmíněný výše. Pro tento účel je v něm ale nutné udělat jednu změnu, a to aby byly vidět všechny MRC, která jsou v systému, a ne jen ty aktivní. Na takovou změnu postačí jen jednoduchá úprava spočívající v odstranění řádku 19, nebo jeho zneaktivnění:

#### *--and msi1.inventory\_item\_status\_code ='Active'*

Pro tento účel data nejsou propojena přes Microsoft Querry z toho důvodu, že není chtěné, aby se v průběhu času měnila, pokud bude v systému založen nový komponent, bude do tohoto seznamu přidán až ve chvíli, kdy se objeví ve výrobě. Tomuto předchází fakt, že pokud je založen jakýkoliv nový MRC, je do systému nahrán s očekávanou spotřebou založenou na průzkumu trhu a dříve než může začít být objednáván zákazníky, je vždy vyrobeno několik pilotních strojů. Jakmile jsou tyto stroje vyrobeny, nový komponent se ukáže ve stahovaných datech z výroby a bude přidán do seznamu s historickou spotřebou.

Do tabulky tedy byla stažena všechna MRC a bylo k nim potřeba přiřadit ještě data o spotřebě z jednotlivých měsíců. Data s historickou spotřebou jsou zaznamenána v jednotlivých sloupcích. Každý sloupec je nazván podle data, z jakého období hodnoty o spotřebě komponentů pochází. Pro jejich doplnění do tabulky z jednotlivých Excel dokumentů byla použita excelová funkce VLOOKUP. Tato funkce byla ještě doplněna o funkci IFERROR, která v případě, že nedojde ke shodě, nahradí vzniklou chybu námi zvolenou hodnotou. Pro tento případ byla zvolena hodnota 0 jelikož se dá očekávat, že pokud hodnota v souboru s měsíční spotřebou nebyla nalezena, nebyla v daný měsíc ve výrobě na tento komponent žádná spotřeba.

#### <span id="page-36-0"></span>*Tabulka 6: Komponenty s historickou spotřebou v měsících*

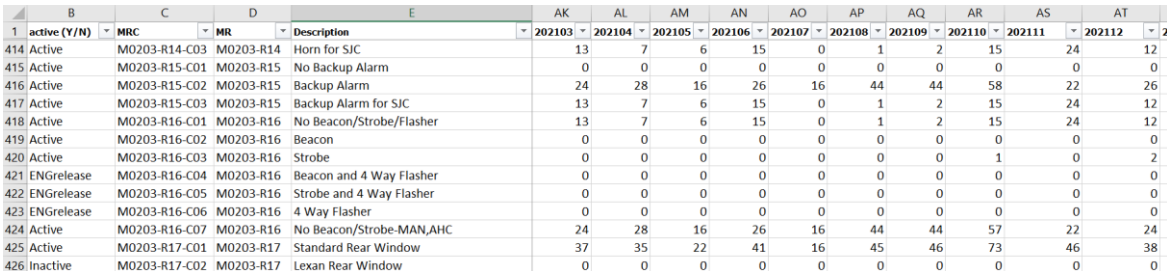

#### *Zdroj: Vlastní zpracování*

Jako poslední vstupní data bylo potřeba získat data z položených objednávek. Tato data bylo nutné získat opět manuálně z již jednoho fungujícího reportu, ukázka viz *příloha č. 2*. Stejně jako v předešlých krocích by bylo možné data získat pomocí databázového dotazu. Jelikož je však již vytvořen jeden report, který tato data obsahuje, nebyla tato možnost zpřístupněna. Data v již existujícím reportu se nachází v tabulce na listu data, ve které má každá položená objednávka jeden řádek, ve kterém jsou pro řešený případ důležité dva sloupce. První sloupec (Estimated Ship Date) obsahuje informaci o tom, na kdy je stroj plánován systémem do výroby (pouze orientační datum určené systémem Oracle na základě různých parametrů, finální datum výroby je vždy určeno až při tvorbě výrobního plánu). Druhý sloupec (Option) obsahuje informaci o tom, z jakých komponentů se objednaný stroj skládá. Tato data jsou v jednom sloupci rozdělena mezerou a čárkou. Takto strukturovanou hodnotu je nejdříve třeba rozdělit pomocí funkce na kartě data: Text do sloupců. Oddělovač následně nastavit na mezeru a čárku a dát dokončit.

#### <span id="page-37-1"></span>*Obrázek 5: Znázornění nastavení oddělovače v Excelu*

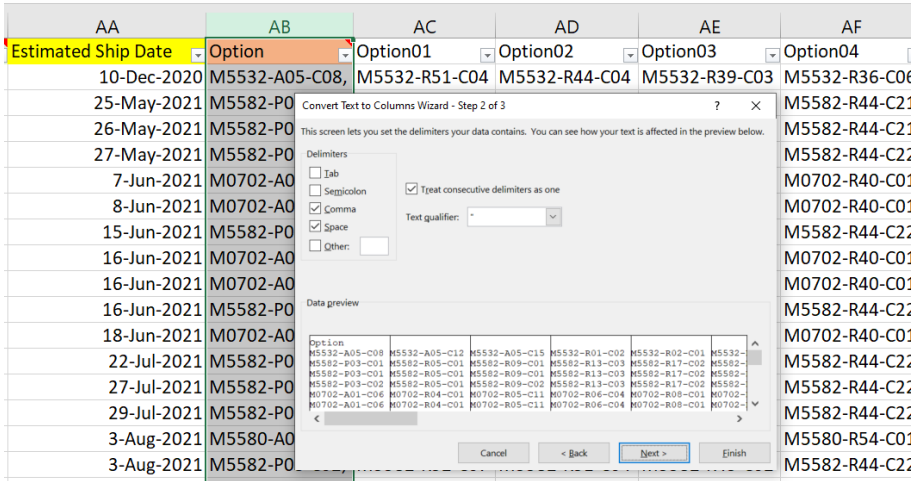

#### *Zdroj: Vlastní zpracování*

Díky tomuto se bude každý jeden komponent nacházet ve vlastní buňce. Pro získání počtu jednotlivých komponentů v objednávkách v každém měsíci je nutné vytvořit v reportu další list (Sheet2), kde v jednom sloupci budou opět vypsány všechny aktivní MRC. Je možné opět využít hodnoty získané z SQL dotazu. V dalších sloupcích bude vždy požadovaný měsíc. Počet potřebných komponentů je pak zjištěn pomocí následující funkce:

#### =COUNTIF(data!\$AC\$1355:\$BP\$3769,Sheet2!A4)

| <b>MRC</b>    | ÷ | 202201 | v | 202202     | $\overline{\phantom{a}}$ | 202203     |  | $\overline{\phantom{a}}$ |  |  |  |
|---------------|---|--------|---|------------|--------------------------|------------|--|--------------------------|--|--|--|
| M0000-R80-C01 |   |        |   |            |                          |            |  | 65                       |  |  |  |
| M0000-R80-C02 |   |        |   |            |                          |            |  | 58                       |  |  |  |
| M0033-R01-C01 |   |        | n |            | 0                        |            |  |                          |  |  |  |
| M0033-R01-C04 |   |        | Ω |            | 0                        |            |  |                          |  |  |  |
| M0033-R02-C01 |   |        | n |            | 0                        |            |  |                          |  |  |  |
| M0033-R02-C02 |   |        |   |            | n                        |            |  |                          |  |  |  |
|               |   |        |   | 147<br>255 |                          | 133<br>260 |  |                          |  |  |  |

<span id="page-37-0"></span>*Tabulka 7: Komponenty s poptávanou spotřebou*

#### *Zdroj: Vlastní zpracování*

Po výše zmíněných postupech a úpravách jsou získána všechna potřebná data, která byla stanovena v metodice, tedy získání všech komponentů v systému a nástroj pro sledovaní, které z nich jsou v současnosti aktivní. Zjištěna byla také data z produkce o historické spotřebě a též data z objednávek, tedy data o spotřebě budoucí. S těmito daty je dále možné pracovat a využít je pro vytvoření určeného nástroje a splnění cíle práce.

## <span id="page-38-0"></span>**5.4.2 Odstranění výchylky**

Předtím, než bude možné se získanými daty z předchozí kapitoly pracovat a aplikovat výpočet pro budoucí spotřebu, je nutné z řady dat s historickou spotřebou odstranit výchylku, která se vymyká běžnému trendu spotřeby. V našem případě je odstraněna jen jedna nejvyšší odchylka, protože datová řada je vyhodnocována vždy jen za posledních 6 měsíců výroby. Pokud by se výchylka od trendu opakovala vícekrát, už s ní musí být ve výpočtu počítáno, jelikož by se jednalo spíše o sezónnost než o neočekávaný výkyv.

Pro příklad na odstranění výchylky jsou použita data pro kolový nakladač S450B iT4, pro skupinu Fuel Electric Option a komponent Deluxe Fuel Electric. V systému a option forecastu je tedy tento komponent pod kódem M0203-R18-C02. Na *obrázku 6* v grafu níže je ukázána spotřeba dílu ve výrobě a položené objednávky s tímto optionem za období od ledna 2019 až do května roku 2022.

Na *obrázku 6* je v grafu vidět na ose X spotřeba. Ta je zobrazena v procentech podílu celkové spotřeby, nikoliv v kusech. Dále je z grafu viditelné, že pro model S450B iT4 jsou pro skupinu Fuel Electric Option dva volitelné komponenty, které se výrobě střídají. Náš případ tedy bude sledovat option M0203-R18-C02, který je v grafu označen oranžovou křivkou. Též je vidět i v legendě. Vzniklé odchylky jsou potom vyznačeny červeným ohraničením.

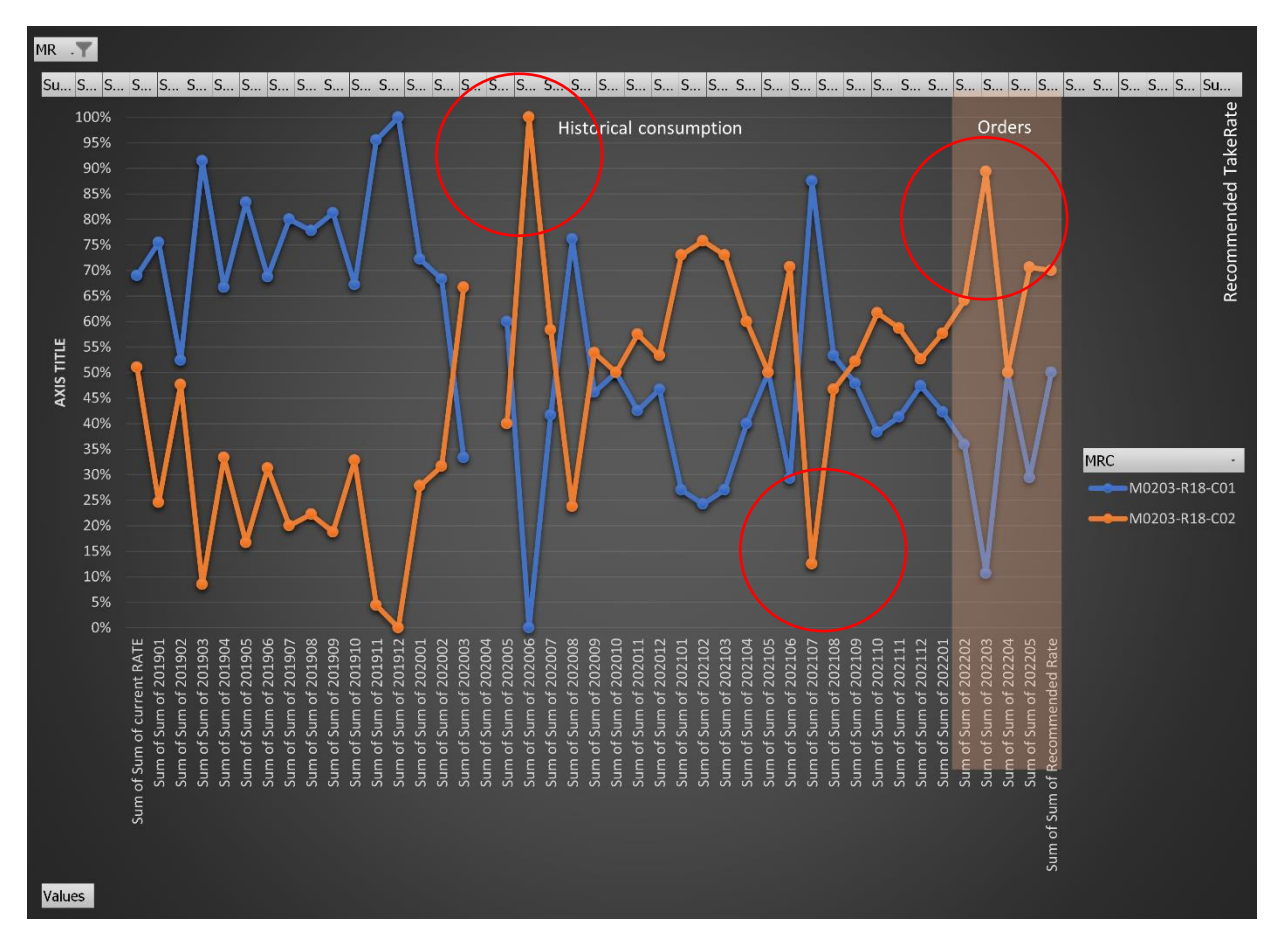

#### <span id="page-39-0"></span>*Obrázek 6: Výstřižek z grafu se spotřebou se znázorněněním odchylek*

*Zdroj: Vlastní zpracování*

Pro vysvětlení odebrání odchylky je využito dat pro option M0203-R18-C02 za posledních 6 měsíců. Na grafu jsou již viditelná novější data, ale v době výpočtu bylo posuzováno období od listopadu 2021 do dubna 2022.

## Zadání:

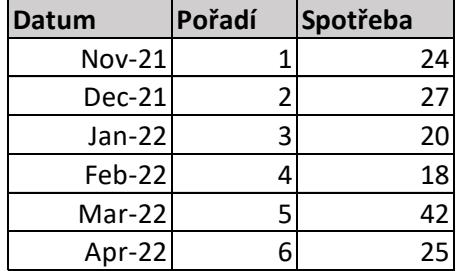

<span id="page-40-0"></span>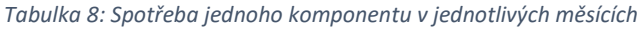

*Zdroj: Vlastní zpracování*

V *tabulce 8* je uvedena spotřeba v jednotlivých měsících. V MS Excel je tabulka v oblasti G1:I7. Pro odstranění odchylky je nezbytné stanovit trend spotřeby. Pro tento výpočet je možné použít statistickou funkci LINTREND. Spotřeba komponentů a její trend je zobrazen na *obrázku 7* níže.

<span id="page-40-1"></span>*Obrázek 7: Spotřeba komponentu R18-C02 před odtraněním odchylky*

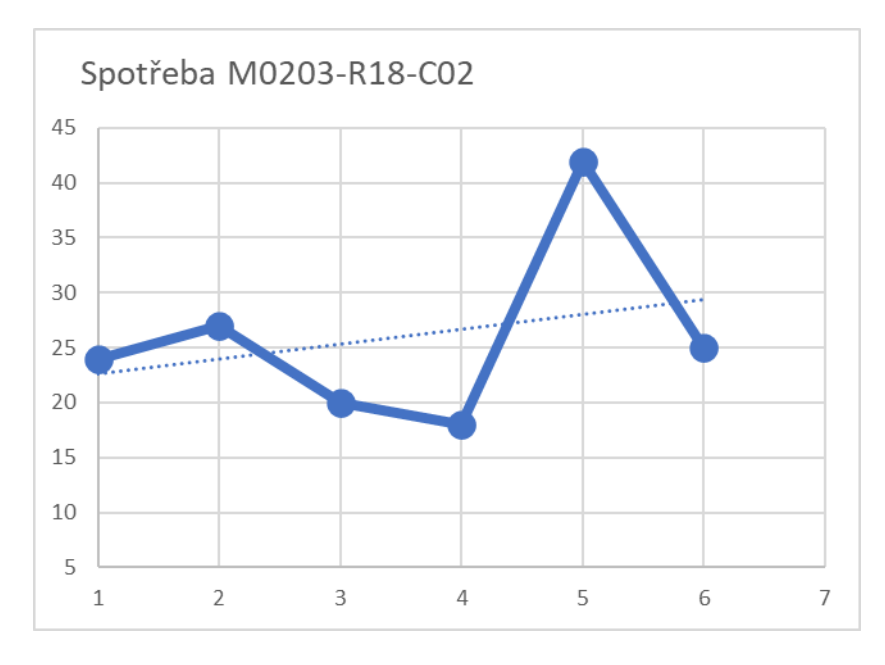

*Zdroj: Vlastní zpracování*

*Tabulka 8* ze zadání byla rozšířena o další sloupce: Trend, Odchylka a Data po odstranění odhchylky. Nově vzniklá *tabulka 9* je tedy v oblasti G1:L7.

| <b>Datum</b> | Pořadí | Spotřeba | Trend       | <b>Odchylka</b> | Data po odstranění odhchylky |
|--------------|--------|----------|-------------|-----------------|------------------------------|
| $Nov-21$     |        | 24I      | 22.57142857 | 1%              | 24                           |
| $Dec-21$     |        |          | 23.94285714 | 3%              | 27                           |
| $Jan-22$     |        | 20 l     | 25.31428571 | 5%              | 20                           |
| Feb-22       |        | 181      | 26.68571429 | 9%              | 18                           |
| $Mar-22$     |        |          | 28.05714286 | 14%             | 28.05714286                  |
| Apr-22       | 6      | 251      | 29.42857143 | 4%              | 25.                          |

<span id="page-41-0"></span>*Tabulka 9: Spotřeba jednoho komponentu v jednotlivých měsících doplněná o Trend, Odchylku a Data po úpravě*

*Zdroj: Vlastní zpracování*

Data v nově vzniklých sloupcích byla získána pomocí vzorců, které byly poté aplikovány na celou oblast:

- Trend:  $=$ TREND(12:17)
- Odchylka:  $=(ABS(J2-I2))/100$
- Data po odstranění odhchylky: =IF(K2=LARGE(\$K\$2:\$K\$7,1),J2,I2)

Data očištěná o odchylku jsou zobrazena na *obrázku 8* níže, kde je nově vzniklá řada označena oranžově a původní data v pozadí modře.

*Obrázek 8: Spotřeba komponentu R18-C02 po odtranění odchylky*

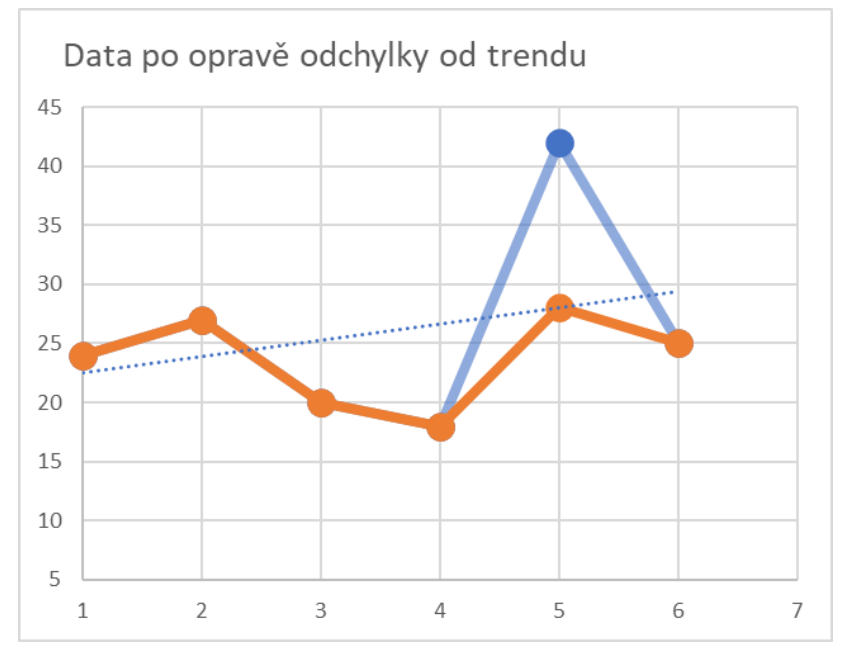

*Zdroj: Vlastní zpracování*

### <span id="page-42-0"></span>**5.4.3 Vytvoření nástroje pro Option Forecasting**

V této kapitole je popsán vytvořený nástroj pro sledování option forecastu. Podle zadání je nástroj vytvořen v aplikaci MS Excel. Je založen nový soubor s názvem OptionForecast\_YYYYMM (název souboru + rok a sledovaný měsíc). V souboru jsou vytvořeny listy PMI, PMIs2, Data, list, MainData, procedure. Listy PMIs2, list, Data a MainData jsou vytvořeny za pomoci maker (popsáno v kapitole 5.4.3). Na listu PMI je vytvořené propojení přes MS Querry pro sledování aktivních optionů za pomoci SQL dotazu uvedeném v kapitole 5.4.1. Na Listu procedure je za pomocí funkcní proveden výpočet pro doporučené nastavení spotřeby komponentů. Po diskuzi s kolegy ve společnosti, kteří se touto problematikou již někdy zabývali, byla pro výpočet zvolena metoda klouzavého průměru se započítáním nejvyšších výchylek.

Na listě procedure jsou do sloupců C:AH vkládána data vždy pro jednu sledovanou skupinu komponentů MR, kdy v jednom sloupci je vždy uvedena spotřeba pro jeden komponent MRC. Výpočet je poté proveden v tabulce, která se nachází v oblasti BR3:BW36. V tabulce je v prvním sloupci uveden sledovaný komponent C. Ten je získán pomocí odkazování na buňku C8 až AH8 vložených dat, ve které se číslo sledovaného komponentu vždy nachází. V dalším sloupci s názvem *\*average 3 largest past half a year* se nachází výpočet průměrné hodnoty 3 nejvyšších spotřeb za 6 měsíců dat:

=IFERROR(AVERAGE(LARGE(OFFSET(C\$16,COUNT(C\$16:C\$80)-6,0,6,1),1),LARGE(OFF-SET(C\$16,COUNT(C\$16:C\$80)-6,0,6,1),2),LARGE(OFFSET(C\$16,COUNT(C\$16:C\$80)-  $(6,0,6,1),3$ )),"")

Další sloupec *average last 3 months* počítá průměrnou spotřebu komponentu za poslední 3 měsíce. Tento výpočet je proveden pomocí funkce:

```
=IFERROR(AVERAGE(OFFSET(C$16,COUNT(C$16:C$80)-3,0,3,1)),"")
```
Tyto průměry jsou poté sečteny v buňce BT36:

=SUM(BT4:BT35)

V sloupci *new/O* je poté vypočítána potřebná procentuální spotřeba komponentu ve sledované skupině. Hodnota je získána s použitím vzorce:

```
=IF(IFERROR(($BS4/$BT$36),0)>1,1,(IFERROR(($BS4/$BT$36),0)))
```
V buňce BU36 je poté spočítáná suma těchto získaných hodnot:

#### =SUM(BU4:BU35)

Ve sloupci *new/O\_2* je jen pro větší přehlednost uvedena znovu hodnota ze sloupce *new/O*. V buňce BV36 je určena hodnota 120 %, která slouží k výpočtu ve sloupci *smooth*. Poslední sloupec *smooth* slouží k přepočítání hodnot ve sloupci BV v případě, že by suma v buňce BU36 byla větší než 120 %. V takovém případě jsou hodnoty přepočítány tak, aby jejich součet byl maximálně 120 %. Toto je nastaveno z toho důvodu, že celková spotřeba ve sledované skupině může být vždy maximálně 100 %. Rozmezí 100-120 % je nastaveno z důvodu, že forecasting nemusí být vždy úplně přesný. Těchto případných až 20 % navíc slouží na případné pokrytí odchylky. Vzniklé důvody nepřesnosti prognózy změn poptávky mohou být způsobené: zpožděnou dodávkou materiálu, kapacitou výroby nebo z jiného neočekávaného důvodu. Tato úprava je získána pomocí vzorce:

=IFERROR(IF(AND(\$BU\$36<=1.2,\$BU\$36>=1),BU4,ROUND(BV4\*(\$BV\$36/\$BU\$36),2)),0)

Výpočet lze předvést na příkladu spotřeby kol pro skupinu M0204-R09. Ve sloupcích je vždy uveden komponent a jeho spotřeba v měsících (opravená o odchylku viz kapitola 5.4.2).

|                    | M0204-R09-C02 M0204-R09-C04 |    | M0204-R09-C16                                                                  | M0204-R09-C17 |
|--------------------|-----------------------------|----|--------------------------------------------------------------------------------|---------------|
| Současné nastavení | 100%                        | 3% | <b>15%</b>                                                                     | 5%            |
| Datum              |                             |    | Heavy Duty Tires Severe Duty Tires Versatile Duty Tires  Industrial Flex Tires |               |
| 202109             | 26                          |    |                                                                                |               |
| 202110             | 30                          |    |                                                                                |               |
| 202111             | 27                          |    |                                                                                |               |
| 202112             | 45                          |    |                                                                                |               |
| 202201             | 21                          |    |                                                                                |               |
| 202202             | 36                          |    |                                                                                |               |

<span id="page-43-0"></span>*Tabulka 10: Zadání pro výpočet nastavení forecastu*

*Zdroj: Vlastní zpracování*

Po zadání dat do tabulky se vzorci dostaneme výsledek:

<span id="page-43-1"></span>*Tabulka 11: Vypočtená data a nové nastavení forecastu dle zadání z Table 10*

| IC            | *average 3 largest past half a year  average last 3 months  new/O  new/O $2$  smooth |              |      |      |     |
|---------------|--------------------------------------------------------------------------------------|--------------|------|------|-----|
| M0204-R09-C02 | 37                                                                                   | 34I          | 91%  | 91%  | 91% |
| M0204-R09-C04 | 6.666666667                                                                          |              | 15%  | 15%  | 15% |
| M0204-R09-C16 |                                                                                      | 0.3333333331 | 2%   | 2%   | 2%  |
| M0204-R09-C17 |                                                                                      | 0.666666667  | 2%   | 2%   | 2%  |
| <b>SUMA</b>   |                                                                                      | 40           | 111% | 120% |     |

*Zdroj: Vlastní zpracování*

Pro vizuální ověření těchto dat lze vytvořit graf. Ze sledovaných dat pro jednu skupinu je vytvořena kontingenční tabulka. V řádcích jsou sledované komponenty MRC pro jednu skupinu MR. V hodnotách uvedených v jednotlivých sloupcích je suma zobrazená jako % z celkového počtu sledovaných řádků. Z této tabulky je vytvořen spojnicový graf uvedený na *obrázku 9* , který ukazuje procentní spotřebu komponentů v jedné skupině v jednotlivých měsících (komponenty jsou popsány v legendě grafu). Současné nastavení forecastu v systému se na grafu nachází v oranžovém poli a vypočtená doporučená hodnota forecastu je v poli zeleném.

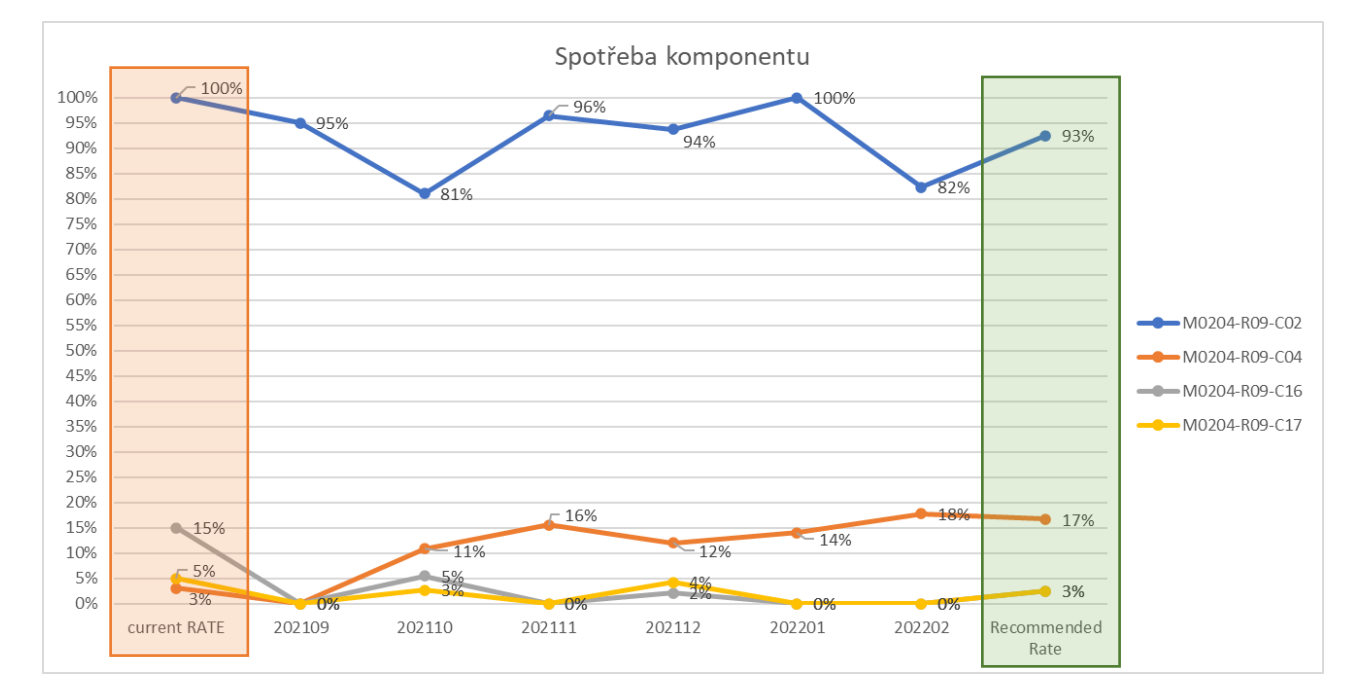

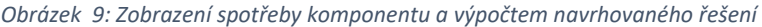

*Zdroj: Vlastní zpracování*

Z grafu na *obrázku 9* je patrné, že současné nastavení neodpovídá spotřebě zejména pro option M0204-R09-C16 na grafu šedě, pro který je v současné době forecast nastaven příliš vysoko, a ro M0204-R09-C04 oranžově, pro který je naopak forecast nastaven příliš nízko. Graf zároveň slouží jako vizuální ověření popsaného výpočtu forecastu. Pokud by byl výpočet proveden nezprávně, byla by v grafu doporučená hodnota forecastu vidět.

### <span id="page-44-0"></span>**5.4.4 Automatická aplikace výpočtu na massdata**

Aby bylo metodu, která je popsaná v předchozí kapitole, možné použít na všechny aktivní komponenty, je vhodná aplikace makra, které by dokázalo aktualizovat data a provádět výpočet hromadně pro všechna data. Je vytvořené jedno makro RUN, které se skládá z 5 dílčích maker. Jednotlivá makra jsou vypsaná níže s komentáři, které popisují co daná část kódu dělá. Makro RUN je propojené s tlačítkem přímo v dokumentu, kterým lze přímo spustit. Makro bylo spouštěno několikrát a průměrná doba jeho běhu se pohybuje okolo 30 minut.

#### Sub RUN()

Getdata cleardata filtr nextd fin

End Sub

• První dílčí makro je *Getdata*. To slouží k vyčištění dat v dokumentu od posledního spuštění, vytvoření šablony na listu Data a aktualizaci dat:

#### Sub Getdata()

#### 'Smazání starých dat

Application.DisplayAlerts = False Sheets("PMIs2").Delete Sheets("list").Delete Sheets("MainData").Delete Application.DisplayAlerts = True

Sheets("Data").Activate Cells.Select Selection.ClearContents 'vytvoření záhlaví na listu Data

Range("A1").Value = "Active(Y  $/ N$ )" Range("B1").Value = "Release date" Range("C1").Value = "Revision date" Range("D1").Value = "Group" Range("E1").Value = "Update status" Range("F1").Value = "Model PMI" Range("G1").Value = "Model Name" Range("I1").Value = "M" Range("J1").Value = "R" Range("K1").Value = "C"

Range("L1").Value = "MR" Range("M1").Value = "Description" Range("N1").Value = "Current setup" Range("O1").Value = "Recommended setup" Range("P1").Value = "201808" Range("Q1").Value = "201809" Range("R1").Value = "201810" Range("S1").Value = "201811" Range("T1").Value = "201812" Range("U1").Value = "201901" Range("V1").Value = "201902" Range("W1").Value = "201903" Range("X1").Value = "201904" Range("Y1").Value = "201905" Range("Z1").Value = "201906" Range("AA1").Value = "201907" Range("AB1").Value = "201908" Range("AC1").Value = "201909" Range("AD1").Value = "201910" Range("AE1").Value = "201911" Range("AF1").Value = "201912" Range("AG1").Value = "202001" Range("AH1").Value = "202002" Range("AI1").Value = "202003" Range("AJ1").Value = "202004" Range("AK1").Value = "202005" Range("AL1").Value = "202006" Range("AM1").Value ="202007" Range("AN1").Value = "202008" Range("AO1").Value = "202009" Range("AP1").Value = "202010" Range("AQ1").Value = "202011" Range("AR1").Value = "202012" Range("AS1").Value = "202101" Range("AT1").Value = "202102" Range("AU1").Value = "202103" Range("AV1").Value = "202104" Range("AW1").Value = "202105" Range("AX1").Value = "202106" Range("AY1").Value = "202107" Range("AZ1").Value = "202108" Range("BA1").Value = "202109"

Range("BB1").Value = "202110" Range("BC1").Value = "202111"

Range("BD1").Value = "202112"

Range("BE1").Value = "202201"

Range("BF1").Value = "202202"

'Aktualizace aktivních komponentů, přidání funkce, která pozastaví běh makra na jednu minutu, aby se stihla zaktualizovat data z Query.

Sheets("PMI").Activate

ActiveWorkbook.Connections("Query – activePMI").refresh

Application.Wait (Now + TimeValue("0:01:00"))

Range("E:E").Select

Selection.Copy

'Dotažení hodnot z PMI na list Data a doplnění o údajů o spotřebě komponentů z výroby (případně objednávek, pokud v dokumentu jsou). Doplnění dalších vzorců, které jsou využity v dalších krocích.

Sheets("Data").Activate Range("H1").Select

Selection.PasteSpecial Paste:=xlPasteValues

Range("I2").Value = "=MID(H2,1,5)" Range("J2").Value = "=MID(H2,7,3)" Range("K2").Value = "=MID(H2,11,3)" Range("L2").Value = "=MID(H2,1,9)" Range("M2").Value = "=VLOOKUP(\$H2,Loader[[MRC]:[DESCRIPTION2]],2,0)" Range("N2").Value = "=VLOOKUP(\$H2,Loader[[MRC]:[PLANNING\_FACTOR]],3,0)/100"

Set thdoc = ThisWorkbook

Workbooks.Open Filename:="https://doosanmy.sharepoint.com/personal/tomasruzicka\_corp\_doosan\_com/Documents/Option%20frcst/OptionF orecast/Historical%20Data%20Unified.xlsx?web=1"

'https://doosan-

my.sharepoint.com/personal/tomasruzicka\_corp\_doosan\_com/Documents/Option%20frcst/OptionF orecast/Historical%20Data%20Unified.xlsx?web=1

'https://doosan-

my.sharepoint.com/personal/tomasruzicka\_corp\_doosan\_com/Documents/Option%20frcst/OptionF orecast/Historical%20Data%20Unified.xlsx?web=1

thdoc.Worksheets("Data").Activate

Range("P2").Value = "=IFERROR(VLOOKUP(\$H2,'[Historical Data Unified.xlsx]Sheet2'!\$C\$2:\$Am\$6919,4,0),0)"

```
Range("Q2").Value = "=IFERROR(VLOOKUP($H2,'[Historical Data 
Unified.xlsx]Sheet2'!$C$2:$Am$6919,5,0),0)"
```

```
Range("R2").Value = "=IFERROR(VLOOKUP($H2,'[Historical Data 
Unified.xlsx]Sheet2'!$C$2:$Am$6919,6,0),0)"
```
Range("S2").Value = "=IFERROR(VLOOKUP(\$H2,'[Historical Data Unified.xlsx]Sheet2'!\$C\$2:\$Am\$6919,7,0),0)"

Range("T2").Value = "=IFERROR(VLOOKUP(\$H2,'[Historical Data Unified.xlsx]Sheet2'!\$C\$2:\$Am\$6919,8,0),0)"

Range("U2").Value = "=IFERROR(VLOOKUP(\$H2,'[Historical Data Unified.xlsx]Sheet2'!\$C\$2:\$Am\$6919,9,0),0)"

Range("V2").Value = "=IFERROR(VLOOKUP(\$H2,'[Historical Data Unified.xlsx]Sheet2'!\$C\$2:\$Am\$6919,10,0),0)"

Range("W2").Value = "=IFERROR(VLOOKUP(\$H2,'[Historical Data Unified.xlsx]Sheet2'!\$C\$2:\$Am\$6919,11,0),0)"

Range("X2").Value = "=IFERROR(VLOOKUP(\$H2,'[Historical Data Unified.xlsx]Sheet2'!\$C\$2:\$Am\$6919,12,0),0)"

Range("Y2").Value = "=IFERROR(VLOOKUP(\$H2,'[Historical Data Unified.xlsx]Sheet2'!\$C\$2:\$Am\$6919,13,0),0)"

Range("Z2").Value = "=IFERROR(VLOOKUP(\$H2,'[Historical Data Unified.xlsx]Sheet2'!\$C\$2:\$Am\$6919,14,0),0)"

Range("AA2").Value = "=IFERROR(VLOOKUP(\$H2,'[Historical Data Unified.xlsx]Sheet2'!\$C\$2:\$Am\$6919,15,0),0)"

Range("AB2").Value = "=IFERROR(VLOOKUP(\$H2,'[Historical Data Unified.xlsx]Sheet2'!\$C\$2:\$Am\$6919,16,0),0)"

Range("AC2").Value = "=IFERROR(VLOOKUP(\$H2,'[Historical Data Unified.xlsx]Sheet2'!\$C\$2:\$Am\$6919,17,0),0)"

Range("AD2").Value = "=IFERROR(VLOOKUP(\$H2,'[Historical Data Unified.xlsx]Sheet2'!\$C\$2:\$Am\$6919,18,0),0)"

Range("AE2").Value = "=IFERROR(VLOOKUP(\$H2,'[Historical Data Unified.xlsx]Sheet2'!\$C\$2:\$Am\$6919,19,0),0)"

Range("AF2").Value = "=IFERROR(VLOOKUP(\$H2,'[Historical Data Unified.xlsx]Sheet2'!\$C\$2:\$Am\$6919,20,0),0)"

Range("AG2").Value = "=IFERROR(VLOOKUP(\$H2,'[Historical Data Unified.xlsx]Sheet2'!\$C\$2:\$Am\$6919,21,0),0)"

Range("AH2").Value = "=IFERROR(VLOOKUP(\$H2,'[Historical Data Unified.xlsx]Sheet2'!\$C\$2:\$Am\$6919,22,0),0)"

Range("AI2").Value = "=IFERROR(VLOOKUP(\$H2,'[Historical Data Unified.xlsx]Sheet2'!\$C\$2:\$Am\$6919,23,0),0)"

Range("AJ2").Value = "=IFERROR(VLOOKUP(\$H2,'[Historical Data Unified.xlsx]Sheet2'!\$C\$2:\$Am\$6919,24,0),0)"

Range("AK2").Value = "=IFERROR(VLOOKUP(\$H2,'[Historical Data Unified.xlsx]Sheet2'!\$C\$2:\$Am\$6919,25,0),0)"

Range("AL2").Value = "=IFERROR(VLOOKUP(\$H2,'[Historical Data Unified.xlsx]Sheet2'!\$C\$2:\$Am\$6919,26,0),0)"

Range("AM2").Value = "=IFERROR(VLOOKUP(\$H2,'[Historical Data Unified.xlsx]Sheet2'!\$C\$2:\$Am\$6919,27,0),0)"

```
Range("AN2").Value = "=IFERROR(VLOOKUP($H2,'[Historical Data 
Unified.xlsx]Sheet2'!$C$2:$Am$6919,28,0),0)"
```
Range("AO2").Value = "=IFERROR(VLOOKUP(\$H2,'[Historical Data Unified.xlsx]Sheet2'!\$C\$2:\$Am\$6919,29,0),0)"

Range("AP2").Value = "=IFERROR(VLOOKUP(\$H2,'[Historical Data Unified.xlsx]Sheet2'!\$C\$2:\$Am\$6919,30,0),0)"

Range("AQ2").Value = "=IFERROR(VLOOKUP(\$H2,'[Historical Data Unified.xlsx]Sheet2'!\$C\$2:\$Am\$6919,31,0),0)"

Range("AR2").Value = "=IFERROR(VLOOKUP(\$H2,'[Historical Data Unified.xlsx]Sheet2'!\$C\$2:\$Am\$6919,32,0),0)"

Range("AS2").Value = "=IFERROR(VLOOKUP(\$H2,'[Historical Data Unified.xlsx]Sheet2'!\$C\$2:\$Am\$6919,33,0),0)"

Range("AT2").Value = "=IFERROR(VLOOKUP(\$H2,'[Historical Data Unified.xlsx]Sheet2'!\$C\$2:\$Am\$6919,34,0),0)"

Range("AU2").Value = "=IFERROR(VLOOKUP(\$H2,'[Historical Data Unified.xlsx]Sheet2'!\$C\$2:\$Am\$6919,35,0),0)"

Range("AV2").Value = "=IFERROR(VLOOKUP(\$H2,'[Historical Data Unified.xlsx]Sheet2'!\$C\$2:\$Am\$6919,36,0),0)"

Range("AW2").Value = "=IFERROR(VLOOKUP(\$H2,'[Historical Data Unified.xlsx]Sheet2'!\$C\$2:\$AO\$6919,37,0),0)"

Range("AX2").Value = "=IFERROR(VLOOKUP(\$H2,'[Historical Data Unified.xlsx]Sheet2'!\$C\$2:\$AO\$6919,38,0),0)"

Range("AY2").Value = "=IFERROR(VLOOKUP(\$H2,'[Historical Data Unified.xlsx]Sheet2'!\$C\$2:\$AT\$6919,39,0),0)"

Range("AZ2").Value = "=IFERROR(VLOOKUP(\$H2,'[Historical Data Unified.xlsx]Sheet2'!\$C\$2:\$AT\$6919,40,0),0)"

Range("BA2").Value = "=IFERROR(VLOOKUP(\$H2,'[Historical Data Unified.xlsx]Sheet2'!\$C\$2:\$AT\$6919,41,0),0)"

Range("BB2").Value = "=IFERROR(VLOOKUP(\$H2,'[Historical Data Unified.xlsx]Sheet2'!\$C\$2:\$AT\$6919,42,0),0)"

Range("BC2").Value = "=IFERROR(VLOOKUP(\$H2,'[Historical Data Unified.xlsx]Sheet2'!\$C\$2:\$AT\$6919,43,0),0)"

Range("BD2").Value = "=IFERROR(VLOOKUP(\$H2,'[Historical Data Unified.xlsx]Sheet2'!\$C\$2:\$AV\$6919,44,0),0)"

Range("BE2").Value = "=IFERROR(VLOOKUP(\$H2,'[Historical Data Unified.xlsx]Sheet2'!\$C\$2:\$AV\$6919,45,0),0)"

```
Range("BF2").Value = "=IFERROR(VLOOKUP($H2,'[Historical Data 
Unified.xlsx]Sheet2'!$C$2:$AV$6919,46,0),0)"
```

```
Range("BG2").Value = "=SUM(OFFSET($P2,0,COUNT($P2:$BF2)-3,1,3))"
Range("BH2").Value = "=SUM(OFFSET($P2,0,COUNT($P2:$BF2)-10,1,7))"
```
Range("A2").Value = "=CountA(H:H)" Dim i As Integer i = Range("A2").Value2 Range("I2:BH2").Select

Selection.AutoFill Destination:=Range("I2:BH" & i)

Workbooks("Historical Data Unified.xlsx").Close False

thdoc.Worksheets("Data").Activate

Range("A1:BH" & i).Select Selection.Copy Selection.PasteSpecial Paste:=xlPasteValues

```
Columns("P:BF").Select
```

```
 Selection.Replace What:="blank", Replacement:="", LookAt:=xlPart, _
   SearchOrder:=xlByRows, MatchCase:=False, SearchFormat:=False, _
   ReplaceFormat:=False
```
End Sub

• Další makro *cleardata* je určené pro odfiltorování dat pro zrychlení doby průběhu výpočtu. Toho je docíleno nastavením filtru, který oddělí data pro komponenty ke strojům, které se již nevyrábí (minimálně 3 měsíce). Druhou možností je, že se jedná o nový model, pro který není dostatek dat, podle kterých by se dala nová spotřeba určit.

Sub cleardata()

'Přidání listu PMIs2, na kterém bude pomocí vzorců zjištěno, zda se jedná o komponent, který se stále vyrábí, nebo je nově přidán.

```
Sheets.Add.Name = "PMIs2"
Sheets("Data").Activate
   Range("I:I").Select
     Selection.Copy
```
Sheets("PMIs2").Activate Range("A1").Select ActiveSheet.Paste Columns("A:A").Select Application.CutCopyMode = False ActiveSheet.Range("A:A").RemoveDuplicates Columns:=1

Range("B1").Value = "=CountA(A:A)"

```
Dim i As Integer
i = Sheets("Data").Range("A2").Value2
```
Range("C1").Value = "Last3M" Range("C2").Value = "=SUMIF(Data!\$I:\$I,PMIs2!A2,Data!\$AZ:\$AZ)" Range("D1").Value = "HistProduction" Range("D2").Value = "=SUMIF(Data!\$I:\$I,PMIs2!\$A2,Data!\$BA:\$BA)" Range("E1").Value = "Status" Range("E2").Value = "=IF(AND(C2=0,D2=0),""NO"",IF(AND(C2=0,NOT(D2=0)),""END"",IF(AND(NOT(C2=0),NOT(D2=0)),""IP "",""NEW"")))" 'NO – určené pro komponent, který se ještě nevyráběl 'END – označení pro komponenty ukončené ve výrobě, nevyrábí se více jak 3 měsíce 'NEW – nový komponent, není dostatek dat pro provedení výpočtu forecastu 'IP – aktivní komponent používaný ve výrobě, sledovaná skupina.

'Po přiřazení statusu jsou všechny komponenty, které mají jiný status než IP odstraněny.

```
Dim k As Integer
   k = Range("B1").Value2
Dim C As String
  C = "IP"
```
Range("C2:E2").Select Selection.AutoFill Destination:=Range("C2:E" & k)

```
Dim con As Range
Set con = Sheets("PMIs2").Range("E2:E" & k)
```
Dim cell As Range

For Each cell In con

 If cell.Value <> C Then cell.EntireRow.Select Selection.Clear End If

Next cell

```
Dim r As Range, rows As Long, u As Long
 Set r = ActiveSheet.Range("A1:E" & k)
 rows = r.rows.Count
For u = rows To 1 Step (-1) If WorksheetFunction.CountA(r.rows(u)) = 0 Then r.rows(u).Delete
```
 Next End Sub

> • Pomocí makra *filtr* jsou data o aktivních komponentech doplněna na list *Data*. Na listu proběhne nastavení filtru tak, aby byly viditelné jen aktivní komponenty se statusem IP z přechozího kroku. Vyfiltrovaná data jsou následně zkopírována na nově založený list *MainData.*

### Sub filtr()

Sheets("Data").Activate Range("B2").Value = "=IFERROR(VLOOKUP(I2,PMIs2!A:A,1,0),""X"")"

Dim x As Integer  $x = Range("A2")$ . Value 2

Range("B2").Select Selection.AutoFill Destination:=Range("B2:B" & x)

ActiveSheet.Range("A1").AutoFilter Field:=2, Criteria1:="<>\*x\*"

Range("A1:BF1").Select Range(Selection, Selection.End(xlDown)).Select Selection.Copy

'vložení dat na nově vytvořený list *MainData*

```
 Sheets.Add(, After:=ActiveSheet).Name = "MainData"
   Selection.PasteSpecial Paste:=xlPasteValues
Range("A2:A6000").Value = "Y"
End Sub
```
• Poslední z maker je *nextd*. To slouží k provedení výpočtů na listu *procedure* pro každou jednotlivou skupinu komponentů. Makro je nastaveno tak, aby pomocí cyklů vždy vybralo data pro jednu celou skupinu, vložilo ji na list, kde je výpočet prováděn a přiřadilo ke každému optionu doporučenou hodnotu forecastu. Tento cyklus je aplikován na všechny skupiny optionů na listu *MainData.* 

### Sub nextd()

```
Sheets("MainData").Activate
   Range("L:L").Select
     Selection.Copy
'vložení nového listu v souboru list ve kterém jsou vypsané všechny sledované skupiny
Sheets.Add.Name = "list"
```

```
Sheets("list").Activate
   Range("a1").Select
     ActiveSheet.Paste
```
Columns("A:A").Select Application.CutCopyMode = False ActiveSheet.Range("A:A").RemoveDuplicates Columns:=1

rows("1:1").Select Selection.Delete Shift:=xlUp

Range("I2").Value = "=COUNTA(A:A)" Range("I3").Value = "=COUNTA(MainData!H:H)"

Dim cell As Range Dim area As Range Dim Mrlist As Range Dim MRcode As Range Dim purge As Range Dim a As Variant Dim n As Integer Dim i As Integer

n = Sheets("list").Range("I2").Value2 i = Sheets("list").Range("I3").Value2

Set Mlist = Sheets("list").Range("A1:A" & n) Set area = Sheets("MainData").Range("L2:L" & i) Set purge = Sheets("MainData").Range("O2:O" & i)

Sheets("MainData").Range("O2:O" & i).Clear Sheets("procedure").Range("B:BQ").Clear 'nastavení cyklu pro aplikaci výpočtu na všechny aktivní optiony a dotažení doporučené hodnoty forecastu ke všem komponentům

For Each MRcode In Mlist Sheets("MainData").Activate

For Each cell In area

If cell Like MRcode Then

cell.EntireRow.Select

 Selection.Copy Sheets("procedure").Activate Range("B1").Value = "void" '

> LastColumn = Range("A1").End(xlToRight).Column EmptColumn = LastColumn + 1

 Cells(1, EmptColumn).Select Selection.PasteSpecial Transpose:=True Sheets("MainData").Activate

End If

Next cell

```
Sheets("MainData").Activate
```

```
 LastRow = Cells(rows.Count, 15).End(xlUp).Row
 EmptRow = LastRow + 1
```
Cells(EmptRow, 15).Select

```
 ActiveCell.FormulaR1C1 = _
 "=IFERROR(VLOOKUP(RC[-7],procedure!R3C70:R36C75,6,0),""a"")"
```
Selection.AutoFill Destination:=Range(Cells(EmptRow, 15), Cells(i, 15))

 Range("O2:O" & i).Select Application.CutCopyMode = False Selection.Copy Selection.PasteSpecial Paste:=xlPasteValues

Columns("O:O").Select

 Selection.Replace What:="a", Replacement:="", LookAt:=xlPart, \_ SearchOrder:=xlByRows, MatchCase:=False, SearchFormat:=False, \_ ReplaceFormat:=False

Sheets("procedure").Range("b1:bq70").Clear

Sheets("list").Activate

Next MRcode

#### End Sub

Po aplikaci makra je na listu *MainData* seznam všech aktivních MRC komponentů a k němu informace o tom, jakou hodnotu má v současnosti nastavený forecast. Ve vedlejším sloupci získáme nástrojem spočtenou doporučenou hodnotu forecastu. Poté lze již jednoduchým porovnáním těchto dvou hodnot určit, u kterých optionů je potřeba provést změnu.

### <span id="page-55-0"></span>**5.4.5 Vyhodnocení efektivity nástroje**

Po porovnání doporučených a stávajících hodnot forecastu bylo nastaveno pravidlo, že budou sledovány a vyhodnocovány pouze změny, které jsou vyšší než 10 % v absolutní hodnotě. To je rozhodnuto z toho důvodu, že po prvním spuštění makra bylo požadovaných několik tisíc změn, z nichž velká část byla tvořena právě změnami pod 10 % a jejich případná změna by nejspíše neměla velký účinek. Změna pod 10 % by neměla na počet objednaných komponentů velký vliv a žádný komponent v současnosti nemá konstantní spotřebu a v rámci měsíců se pravidelně mění. Dá se očekávat, že tyto optiony by se zobrazovaly pravidelně vždy s novými daty. Dokud tedy není požadovaná změna v absolutní hodnotě větší než zmiňovaných 10 %, není nutné je alespoň v prvotní fázi řešit.

Vytvořený nástroj není možné použít do praxe hned po jeho dokončení. Aby bylo možné navrhované řešení aplikovat, je nutné ho nejdříve otestovat. V první části bylo nutné nástroj nejdříve vyzkoušet a zhodnotit jeho přesnost. Test byl proveden tak, že byl stínově s výrobou sledován průběh spotřeby oproti nástrojem doporučené hodnotě. Po prvním spuštění bylo doporučeno provést více jak 1000 změn. Tyto změny tedy byly aplikovány v tabulce v nástroji, kde je informace o současném nastavení. Další spuštění makra proběhlo v příštím měsíci, kdy byla dostupná nová data z výroby a objednávek. Při druhém spuštění již byly porovnávány doporučené hodnoty forecastu z předchozího měsíce a nového přepočtu. Výsledkem bylo doporučení provedení jen 200 změn oproti předchozím 1000. Stejný krok byl aplikován ještě pro další dva měsíce, kde bylo již výsledkem pokaždé jen několik desítek změn. Po ustálení na desítkách změn měsíčně, je možné začít snižovat nastavené omezení na změny pouze nad 10 % a začít vyhodnocovat všechny změny nad 8 %, 5 %, 3 % a pokud číslo změn bude klesat, je možné i omezení úplně odstranit, případně opět zvednout. Pokud je docíleno takové úrovně, že je při každém spuštění požadována změna již jen pár desítek komponentů, je již více reálné se podrobněji věnovat konkrétním důvodům, které stojí za požadovanou změnou, zda se jedná jen

o dočasný výpadek substitutu, marketingovou kampaň, změnu poptávky na trhu či jiné. Na základě těchto informací může management lépe reagovat na požadované změny.

Součástí řešení je i navržení nového schématu pro plánování výroby. Podle nového schématu, by byl nejdříve vytvořen *MasterScheduler* plán, který by nebyl nahrán do výroby, ale byl by nejdříve předložen ke kontrole dostupnosti dílů a kapacity výroby. Na základě těchto informací by byl plán případně přepracován a až poté nahrán. Díky tomuto mezikroku by se mohl snížit případný počet změn v důsledku chybějících komponentů a nedostatečné kapacity ve výrobě. To by mělo vést k celkově větší stabilitě ve výrobě, k větší přesnosti při stanovování forecastu pro objednávání komponentů a ušetření financí z dodatečných logistických aktivit.

<span id="page-56-0"></span>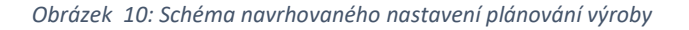

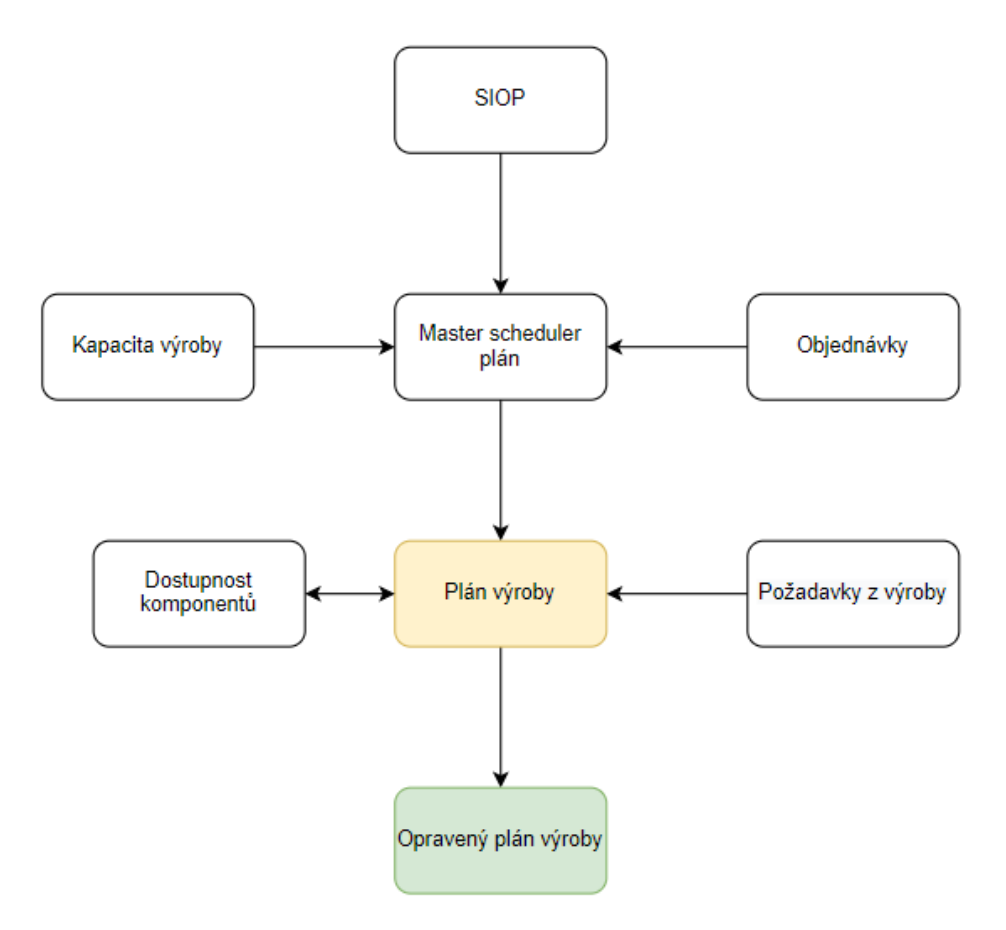

#### *Zdroj: vlastní zpracování*

V rámci řešení by bylo dobré postupovat při aplikaci řešení tak, aby byla použita nástrojem opravená data v option forecastingu. Poté se může začít postupovat při plánování výroby dle navrhovaného schématu. Při aplikaci takto navrhovaného řešení by mělo dojít k ustálení výrobního plánu. Ustálením výrobního plánu je myšleno snížení počtu změn ve výrobě. Ty jsou nyní podle *grafu 1* tvořeny z 82 % kvůli chybějícím komponentům. Tato hodnota by se měla postupně začít snižovat až na minimální hodnotu, která je již přijatelná. Toho je docíleno částí v option forecastu, ve které je výpočtem nastaveno, že může být celkový forecast pro některé komponenty až 120 %. To tvoří určitou nadzásobu, díky které je možné reagovat na případné zpožděné dodávky, nebo neobvyklou změnou poptávky. Jelikož společnost vlastní svoje skladovací plochy, vnikají zde pouze zanedbatelné náklady spojené se skladováním vyšších zásob.

Pro zhodnocení aplikace navrhovaného řešení a potvrzení hypotézy můžeme podle současných dat z výroby uvažovat, že dle plánu by se mělo vyrábět 2500 strojů měsíčně. Současně však každý měsíc dochází k průměrné ztrátě 10 – 15 % výroby oproti plánu. Dle *tabulky 5* je vidět, že v období dvou měsíců došlo kvůli chybějícím komponentům ve výrobě k 701 změnám. To vychází na 350 změn v jednom měsíci. Jednoduchým výpočtem podílu lze ověřit, že 350 z 2 500 strojů tvoří 14 %, což se shoduje s procentuální hodnotou ztrát ve výrobě. Pro výpočet zhodnocení je počítáno se ztrátou 250 strojů, což je 10 % produkce. Ztráta 250 strojů je zvolena z toho důvodu, že ne všech 350 změn musí znamenat zrušení výroby. Společnost je schopna některé chybějící díly dodat včas, pomocí dodatečných dodávek.

Průměrná cena jednoho stroje je 30 000 Euro. Náklady spojené s dodatečnou dopravou na zajištění chybějících dílů ve výrobě způsobenou změnami v plánu jsou uvedeny v *příloze 3* a činí 140 000 Euro.

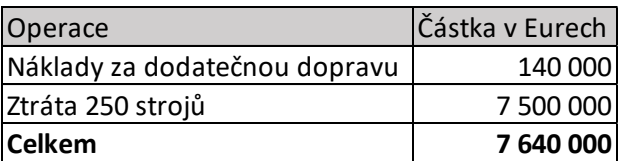

<span id="page-57-0"></span>*Tabulka 12: Finanční ztráta*

#### *Zdroj: vlastní zpracování*

Z těchto dat v *tabulce 12* je viditelné, že kvůli chybějícím komponentům společnost přichází měsíčně o miliony eur. I v případě, kdy by navrhovaný nástroj ušetřil jen část těchto celkových ztrát, tak by se stále jednalo o ušetřené desetitisíce eur měsíčně, což potvrzuje hypotézu práce, že aplikací pokročilých metod řízení výroby lze lépe řídit výrobu a zvyšovat její stabilitu. To vede jak ke snížení ztrát strojů tak i k dosažení úspor na dodatačné dopravě. Pro společnost je aplikace vytvořeného nástroje výhodná i proto, že jeho činnost zabere měsíčně přibližně 2 hodiny pracovního času, zatímco při manuální kontrole by pracovníkovi zaměstnanému na plný úvazek stejná činnost zabrala 4 měsíce.

## <span id="page-58-0"></span>**6 Závěr**

Předkládaná diplomová práce si kladla za cíl navrhnout řešení pro zpřesnění plánování výroby na konkrétním případu společnosti Doosan Bobcat EMEA s.r.o. Práce se zaměřovala na aplikaci pokročilých nástrojů, které mohou být použity k optimalizaci výrobních procesů v dané společnosti.

V rešeršní části práce bylo přiblíženo několik klíčových východisek, které je třeba znát pro lepší orientaci ve zkoumané problematice. Tato teoretická východiska byla následně využita v praktické části práce. Jak již bylo v práci nastíněno, v praxi není možné využít a aplikovat tyto teoretické metody samostatně, ale je třeba jejich kombinace, případně upravení podle konkrétní situace ve vybrané společnosti.

Práce byla založena na hypotéze, že použití nástrojů, které vedou k optimalizaci plánování komponentů ve výrobě, může jednak firmě ušetřit značné finanční prostředky spojené s dodatečnými náklady za logistiku, a dále snížit ztrátovost ve výrobě, která je způsobena chybějícími komponenty.

Analytická část práce se zaměřuje na problematiku ve zvolené společnosti. Nejprve byl zmapován současný stav a v návaznosti na něj pak navrženo vhodné řešení, které vycházelo z metod, popsaných v rešeršní části diplomové práce. Z výsledků provedné analýzy důvodů změn ve výrobě vyplynulo, že za většinou změn (a tudíž i ztrát) stojí chybějící komponenty. To je zčásti způsobené nesprávně provedenou prognózou option forecastu. Současný proces plánování výroby ve sledované společnosti nezahrnuje kontrolu dostupnosti komponentů, které jsou pro výrobu potřeba. V kombinaci s takto nastaveným procesem existuje tedy jen velmi málo prostoru pro provedení změn ve výrobě ve chvíli, kdy je zjištěna nedostupnost potřebného komponentu. Z finanční analýzy plyne, že tyto dva faktory způsobují společnosti měsíčně ztráty ve výši přibližně 7 600 000 Eur. Součástí navrhovaného řešení tedy bylo i navržení nového procesu plánování výroby, ve kterém by před samotným plánováním byla zjištěna dostupnost jednotlivých komponenů a ověřena kapacita výroby.

Pro revizi option forecastu byl vytvořen nástroj v aplikaci MS Excel. Nástroj využívá popsaných metod prognózování, které jsou popsány v teoretických kapitolách práce. V současnosti je ve společnosti pro prognózování option forecastu využíváno přibližné metody, která je založena na praktických zkušenostech, ale není podložena žádným výpočtem. Výhodou aplikovaného nástroje je výstupná hodnota podložena přesně definovanými parametry a statistickými funkcemi. Pomocí maker je poté výpočet možné aplikovat automaticky pro všechny komponenty.

Ze zjištěných dat je zřetelné, že nově nastavený proces může společnosti ušetřit nejen finační prostředky, ale také zvýšit pracovní efektivitu. Vytvořenému nástroji zabere na jednu aktualizaci přibližně 2 hodiny času, zatímco při současné manuální revizi jednoho zaměstnance na plný úvazek není reálné všechny komponenty zkontrolovat běhěm jednoho měsíce.

Samotná aplikace do výrobního procesu již není součástí diplomové práce. Přesnost procesu byla nicméně sledována paralelně se zavedeným procesem v testovacím prostředí. V tomto prostředí bylo docíleno takové úrovně, která při svém spuštění vyžaduje změnu prognózy pouze u pár desítek komponentů. V takovém stavu je reálnější se více věnovat jednotlivým důvodům, kvůli kterým musí být změny prováděny. V návaznosti na tyto informace může management společnosti lépe reagovat na dané změny. To by mělo vést k ustálení výrobního plánu, tedy i snížení počtu změn ve výrobě. Tyto ušetřené změny znamenají pro společnost zároveň nižší finační ztrátu. Oba tyto výsledky tedy potvrzují hypotézu diplomové práce.

Tento návrh nástroje bude dále rozvíjen a zlepšován tak, aby bylo na jeho základě možné provádět přesnější prognózy a zahrnout pokročilé metody pro řízení výroby.

## <span id="page-60-0"></span>**7 Seznam zdrojů**

[1] CHOPRA, Sunil a MEINDL Peter. *Supply Chain Management: Strategy, Planning, and Operation. 5th ed.* Boston: Pearson, 2012.

[2] What is a master production schedule? The complete guide [online]. [cit. 30.03.2022]. Dostupné z: https://katanamrp.com/blog/master-production-schedule/

[3] Master Scheduling Tracks Manufacturing Output. *The Balance Small Business - Making Business Manageable* [online]. Dostupné z: [https://www.thebalancesmb.com/master-schedul](https://www.thebalancesmb.com/master-scheduling-2221212)[ing-2221212](https://www.thebalancesmb.com/master-scheduling-2221212)

[4] Moving Average: What it is and How to Calculate it - Statistics How To. *Statistics How To: Elementary Statistics for the rest of us!* [online]. Copyright © 2022 [cit. 30.03.2022]. Dostupné z: [https://www.statisticshowto.com/probability-and-statistics/statistics-defini](https://www.statisticshowto.com/probability-and-statistics/statistics-definitions/moving-average/)[tions/moving-average/](https://www.statisticshowto.com/probability-and-statistics/statistics-definitions/moving-average/)

[5] A Gentle Introduction to Exponential Smoothing for Time Series Forecasting in Python. *Machine Learning Mastery* [online]. Copyright © 2021 Machine Learning Mastery. All Rights Reserved. [cit. 30.03.2022]. Dostupné

z: [https://machinelearningmastery.com/exponential-smoothing-for-time-series-forecasting-in](https://machinelearningmastery.com/exponential-smoothing-for-time-series-forecasting-in-python/)[python/](https://machinelearningmastery.com/exponential-smoothing-for-time-series-forecasting-in-python/)

[6] Holt's forecasting model. *Encyclopedia of Production and Manufacturing Management* [online]. Copyright © 2000 Kluwer Academic Publishers. [cit. 28.03.2022]. Dostupné z: https://link.springer.com/referenceworkentry/10.1007/1-4020-0612-8\_409

[7] 7.3 Holt-Winters' seasonal method | Forecasting: Principles and Practice (2nd ed). *OTexts* [online]. Dostupné z: <https://otexts.com/fpp2/holt-winters.html>

[8] SIXTA, Josef a MAČÁT, Václav. *Logistika: teorie a praxe, Vyd. 1.* Brno: CP Books, 2005

[9] LAURENČÍK, Marek. *Programování v Excelu 2013 a 2016: Záznam, úprava a programování maker.* Praha: Grada publishing, a.s., 2018

[10] *SHRM - The Voice of All Things Work* [online]. Dostupné z: [https://www.shrm.org/resourcesandtools/hr-topics/talent-acquisition/pages/new-employee](https://www.shrm.org/resourcesandtools/hr-topics/talent-acquisition/pages/new-employee-onboarding-guide.aspx)[onboarding-guide.aspx](https://www.shrm.org/resourcesandtools/hr-topics/talent-acquisition/pages/new-employee-onboarding-guide.aspx)

[11] What Is Causal Forecasting?. *SmartCapitalMind* [online]. Dostupné z: <https://www.smartcapitalmind.com/what-is-causal-forecasting.htm>

[12] DIWAKAR GUPTA, Diwakar a BENJAAFAR, Saif. Make-to-order, make-to-stock, or delay product differentiation? A common framework for modeling and analysis, *IIE Transactions.* 36:6, 529-546, 2004

[13] RUSHTON, Alan. a kol. *The Handbook of Logistics and Distribution Management. 4th ed.* London: Kogan Page, 2010.

[14] ŠTŮSEK, Jaromír. *Řízení provozu v logistických řetězcích*. Praha: C.H. Beck, 2007.

[15] KUBÁT, Jiří a HORÁKOVÁ, Helena. *Řízení zásob. 3. vyd*. Praha: Profess Consulting s.r.o., 1998.

[16] NĚMEC, František. *Výrobní logistika. 1. vyd*. Opava: Slezská univerzita, 2002.

[17] MARTINOVIČOVÁ, Dana. *Základy ekonomiky podniku. 1. vyd*. Praha: Alfa Publishing, 2006.

## <span id="page-62-0"></span>**8 Seznamy**

## <span id="page-62-1"></span>**8.1 Seznam tabulek**

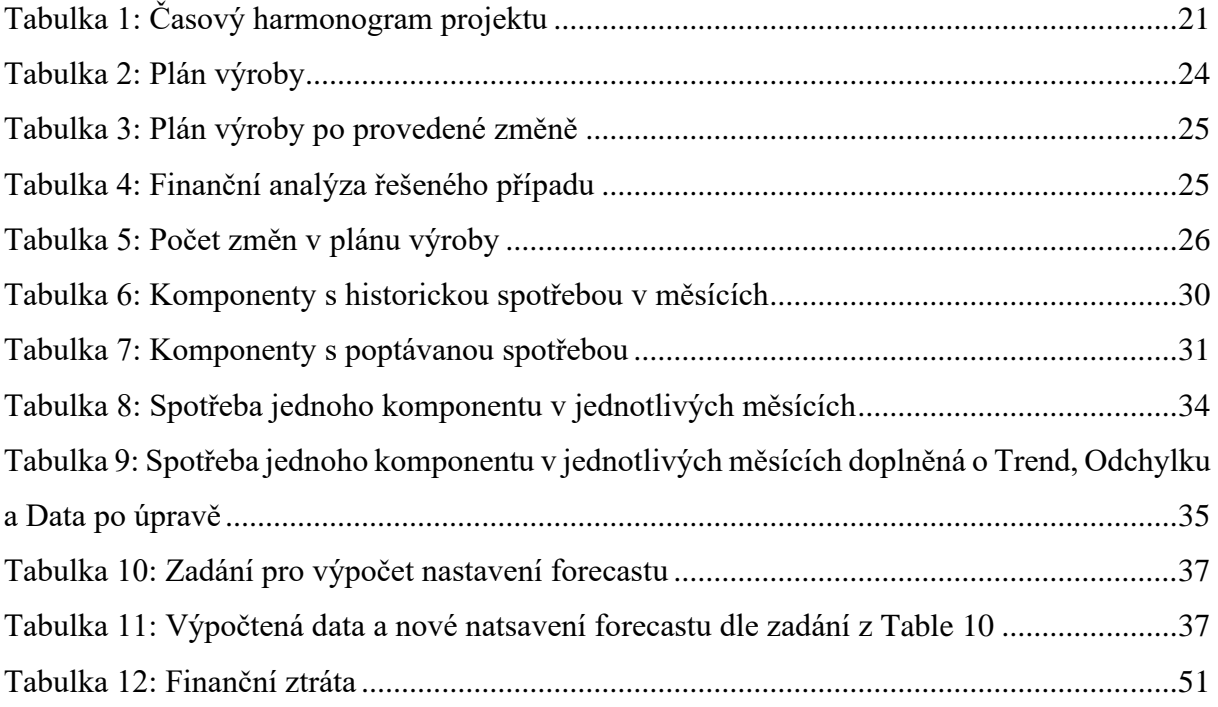

## <span id="page-62-2"></span>**8.2 Seznam obrázků**

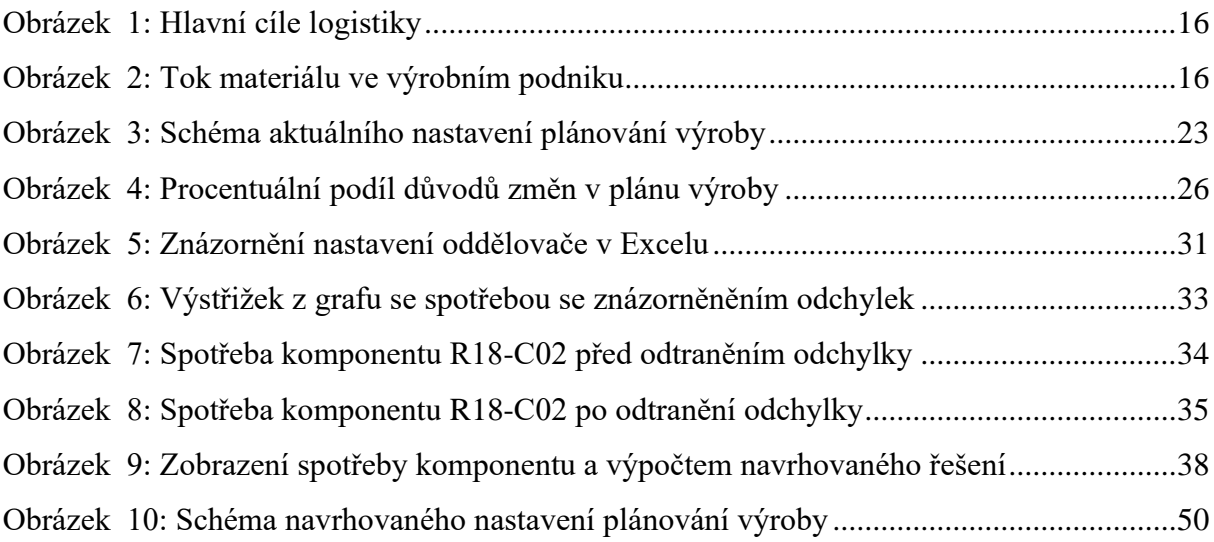

## <span id="page-63-0"></span>**9 Přílohy**

Příloha 1: Fakturace za dodatečnou kamionovou dopravu

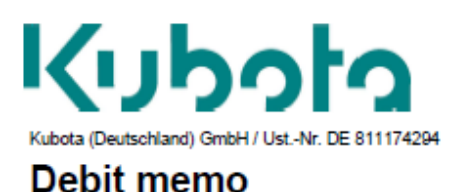

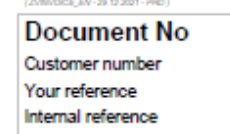

C30490 direct truck for con 1301288417

KDG-EN P.1/1

Billing Address : C30490<br>DOOSAN BOBCAT EMEA s.r.o U KODETKY 1810 CZ-263 12 DOBRIS

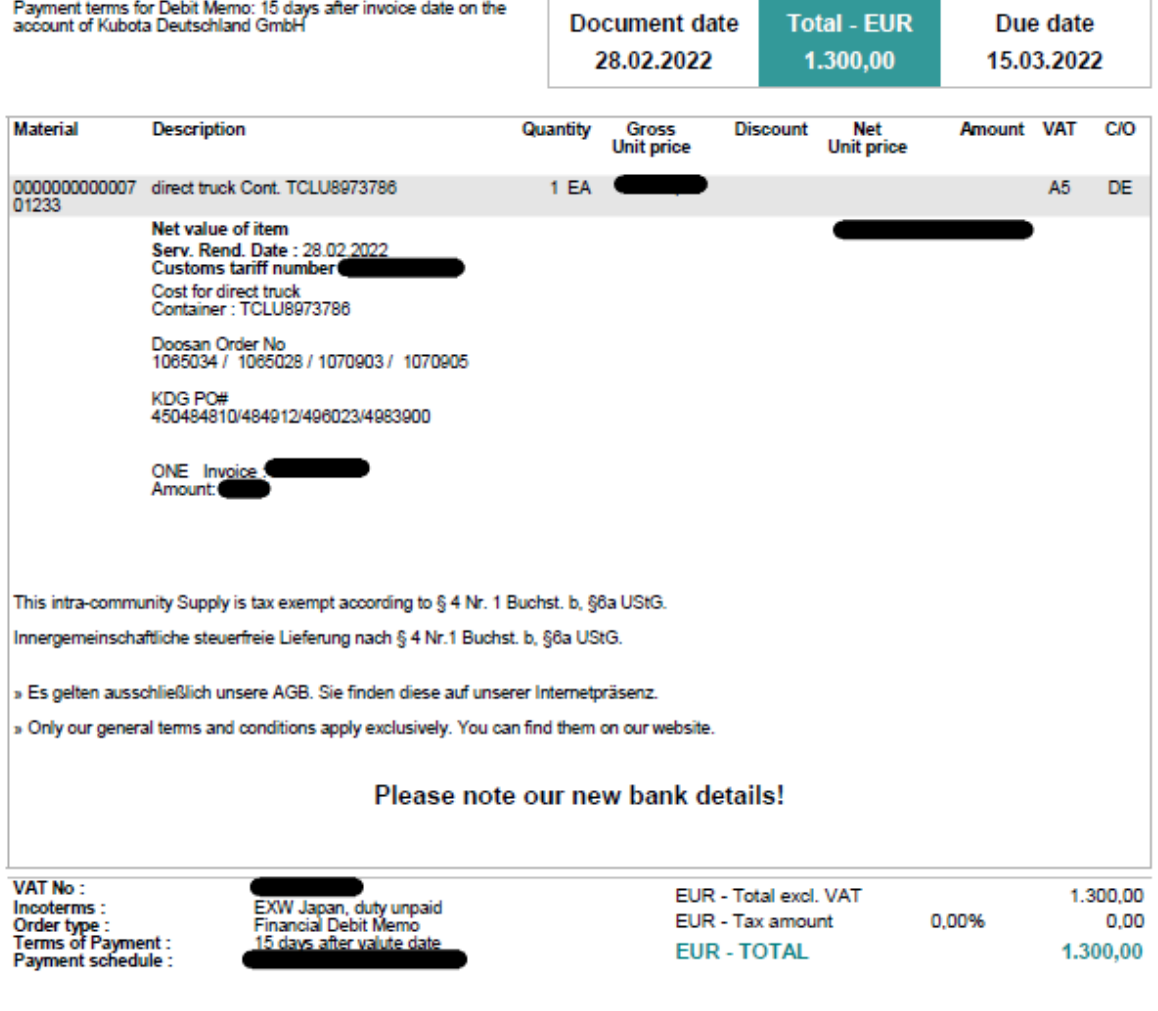

Payer: C30490 / DOOSAN BOBCAT EMEA s.r.o / U KODETKY 1810 / CZ-263 12<br>DOBRIS

Příloha 2: Report s objednávkami a jejich konfigurací

|       |                          |               | D                 | G<br>H                                                                                                    | $\mathbf{K}$ and $\mathbf{K}$ and $\mathbf{K}$ and $\mathbf{K}$ and $\mathbf{K}$ and $\mathbf{K}$ and $\mathbf{K}$ and $\mathbf{K}$ and $\mathbf{K}$ and $\mathbf{K}$ and $\mathbf{K}$ and $\mathbf{K}$ and $\mathbf{K}$ and $\mathbf{K}$ and $\mathbf{K}$ and $\mathbf{K}$ and $\mathbf{K}$ and | M<br>N. | $\circ$                       | $\Omega$<br>R        | $S \tT$                                | $\mathbf{U}$ | V                           | W | $\mathsf{X}$     | Y<br>$\mathbb{Z}$                   |             | AA | A <sub>8</sub><br>AC |
|-------|--------------------------|---------------|-------------------|----------------------------------------------------------------------------------------------------|----------------------------------------------------------------------------------------------------|---------|-------------------------------|----------------------|----------------------------------------|--------------|-----------------------------|---|------------------|-------------------------------------|-------------|----|----------------------|
|       | Order # Model            | Sequence Type |                   | Demand C Requeste Requeste Dealer Na Ship Meth Destinatic Estimated Estimated Line/Ship Job Num Ordered Ordered Dealer # PO Num Header Hc Line hold Status |                                                                                                    |         |                               |                      |                                        |              | Order Cor Header Id Line Id |   |                  | Master Sci Comment Ship From Option |             |    |                      |
|       | 15104007 E45E IIIA       | <b>STOCK</b>  | EMEA              | 2020-10-1: ######## DOOSAN INTERNATI ATHERTO! 2020-12-1: ######## 1/6                                                                                      |                                                                                                    |         | 25166486 2020-10-1: лиминини  | 132948 PO20-01822    |                                        | <b>WIP</b>   |                             |   | 4930613 64852067 |                                     | $MNA$ CZD   |    | M5532-A05-C08        |
|       | 15128100 E10E2           | <b>STOCK</b>  | EMEA              | 2021-03-1 ######## Butler Revnolds Ltd. Derby GB 2021-05-2 ######## 1/1                                                                                    |                                                                                                    |         | 26428771 2021-03-1 иниминия   | 102373 20436 1       |                                        | WIP          |                             |   | 5282451 71736850 |                                     | $H N/A$ CZD |    | M5582-P03-C01        |
|       | 15136454 F10E2           | <b>STOCK</b>  | EMEA              | 2021-05-0: ######## INTER - PELLES                                                                                                    | Habsheim 2021-06-1' ####### 1/1                                                                                                    |         | 26422652 2021-05-0. ########  | 102388 IP000748/M    |                                        | WIP          |                             |   | 5395766 74414321 |                                     | #N/A CZD    |    | MS582-P03-C02        |
|       | 15169808 E10E2           | <b>STOCK</b>  | EMEA              | 2022-01-0: ######## RIDOLFI IDIO & FIGLI Avezzano-2021-06-1: ######## 2/1                                                                                  |                                                                                                    |         | 26394905 2021-12-2 иниминии   | 102598 448/T         |                                        | WIP          |                             |   | 6784949 81374140 |                                     | $H N/A$ CZD |    | M5582-P03-C02        |
|       | 15132658 E10E2           | <b>STOCK</b>  | EMEA              | 2021-04-1 ######## MULLER MASCHINEN HILDESHEI 2021-07-2 ######## 1/1                                                                                       |                                                                                                    |         | 26514379 2021-04-1 лининани   | 102463 0233          |                                        | WIP          |                             |   | 5351729 73579409 |                                     | #N/A CZD    |    | M5582-P03-C02        |
|       | 15119690 E60E2 V         | <b>STOCK</b>  | EMEA              | 2021-04-1! INNIMININ VERSATILE EQUIPME Borough C 2021-08-0: INNIMININI 1/3                                                                                 |                                                                                                    |         | 26661412 2021-01-2 иниминин   | 148256 E60APR21      |                                        | WIP          |                             |   | 5158573 69429656 |                                     | $NN/A$ CZD  |    | M5580-A05-C12        |
|       | 15128101 E10E2           | <b>STOCK</b>  | EMEA              | 2021-06-0 ######## Butler Reynolds Ltd. Derby GB 2021-08-0 ######## 1/4                                                                                    |                                                                                                    |         | 26627262 2021-03-1 ########   | 102373 20436 2       |                                        | <b>WIP</b>   |                             |   | 5282454 71736922 |                                     | $H N/A$ CZD |    | M5582-P03-C01        |
|       | 15116020 E50ZE2 V        | <b>STOCK</b>  | EMEA              | 2021-04-1: <i>HHHHHHHH FIDES SRL</i>                                                                                                    | MEZZOLO 2021-08-1: импиинии 1/1                                                                                                    |         | 26621643 2020-12-3( иннинини  | 140732 22B           |                                        | WIP          |                             |   | 5108356 67895183 |                                     | $NN/A$ CZD  |    | MS576-A05-C12        |
|       | 15117705 E34E2 V         | <b>STOCK</b>  | EMEA              | 2021-05-0 ######## DOOSAN INTERNATI ATHERTO! 2021-08-2 ######## 1/1                                                                                        |                                                                                                    |         | 26647123 2021-01-1 иниминия   | 132948 PO21-00058    |                                        | WIP          |                             |   | 5136448 68710924 |                                     | $H N/A$ CZD |    | M5548-A05-C12        |
|       | 15116468 E55ZE2          | <b>STOCK</b>  | EMEA              | 2021-06-0 ######## BOBCAT BENSHEIM CMannhein 2021-08-2; ######## 3/2                                                                                       |                                                                                                    |         | 26766952 2021-01-0: лининини  | 102488 8145/2021     |                                        | <b>WIP</b>   |                             |   | 5119584 68244725 |                                     | #N/A CZD    |    | M5578-P01-C01        |
|       | 15128100 E10E2           | STOCK         | EMEA              | 2021-03-1 ######## Butler Reynolds Ltd. Derby GB 2021-09-0 ####### 1/3                                                                                     |                                                                                                    |         | 26903983 2021-03-1 иниминин   | 102373 20436 1       |                                        | WIP          |                             |   | 5282451 71736313 |                                     | $HN/A$ CZD  |    | M5582-P03-C01        |
| 13    | 15143647 E10E2           | <b>STOCK</b>  | EMEA              | 2021-06-1: ######## INTER-TECHNO B V APELDOO 2021-09-1: ######## 1/2                                                                                       |                                                                                                    |         | 26805759 2021-06-1; ########  | 102565 83461B        |                                        | WIP          |                             |   | 5510806 76034608 |                                     | #N/A CZD    |    | M5582-P03-C02        |
|       | 15143652 E10E2           | <b>STOCK</b>  | EMEA              | 2021-06-1: ИНИВИНИЯ INTER-TECHNO BV APELDOOI 2021-09-2: ИНИВИНИЯ 1/1                                                                                       |                                                                                                    |         | 26974016 2021-06-1: инминиви  | 102565 83461C        |                                        | WIP          |                             |   | 5510809 76034616 |                                     | $WN/A$ CZD  |    | M5582-P03-C02        |
|       | 15128100 E10E2           | <b>STOCK</b>  | EMEA              | 2021-03-1 ######## Butler Revnolds Ltd. Derby GB 2021-09-2 ######## 1/4                                                                                    |                                                                                                    |         | 26956358 2021-03-1 ########   | 102373 20436 1       |                                        | <b>WIP</b>   |                             |   | 5282451 71736314 |                                     | #N/A CZD    |    | M5582-P03-C01        |
|       | 15120588 E60E2 V         | <b>STOCK</b>  | EMEA              | 2021-01-2; ######## TRUCK ITALIA S.P.A. Montelup 2021-10-2! ####### 1/1                                                                                    |                                                                                                    |         | 27007517 2021-01-2: иниминие  | 146833 33/2021       |                                        | WIP          |                             |   | 5168162 69619198 |                                     | $WN/A$ CZD  |    | M5580-P01-C01        |
|       | 15120173 E60E2 V         | <b>STOCK</b>  | EMEA              | 2021-07-1: иннинии DMO S.P.A.                                                                                                    | RUSSI (RA 2021-10-3: ######## 1/1)                                                                                                    |         | 26976427 2021-01-2 жининини   | 137109 46298/2021    |                                        | WIP          |                             |   | 5163995 69555144 |                                     | $H N/A$ CZD |    | MS580-P01-C01        |
|       | 15141939 E10E2           | <b>STOCK</b>  | <b>EMEA</b>       | 2021-10-1! ####### A M S BOBCAT LTD Scunthor: 2021-11-0: ######## 2/1                                                                                      |                                                                                                    |         | 26976429 2021-06-0 лиминани   | 102733 CP5233        |                                        | WIP          |                             |   | 5488582 75715364 |                                     | #N/A CZD    |    | M5582-P03-C01        |
|       | 15120705 E60E2 V         | STOCK         | EMEA              | 2021-05-0: ######## Mat Jones-TVE HIRE Abingdon 2021-11-0- ####### 1/1                                                                                     |                                                                                                    |         | 26992410 2021-01-2: иниминини | 145233 E60 May       |                                        | <b>WIP</b>   |                             |   | 5169355 69628191 |                                     | $NN/A$ CZD  |    | M5580-A05-C12        |
| 20    | 15141939 E10E2           | <b>STOCK</b>  | EMEA              | 2021-09-1' ######## A M S BOBCAT LTD Scunthor: 2021-11-0' ####### 1/1                                                                                      |                                                                                                    |         | 26779932 2021-06-0 лиминани   | 102733 CP5233        |                                        | WIP          |                             |   | 5488582 75715338 |                                     | $H N/A$ CZD |    | M5582-P03-C01        |
|       | 26832 15160390 S450B IT4 |               | <b>KR EXPOFAP</b> | 2021-10-2 ######## CLARK EQIRUAN (ne Rogers, M 2022-03-1; ####### 1/1                                                                                      |                                                                                                    |         | 27739510 2021-10-2: иниминин  | 1060001 38691 Sydney |                                        | FGI          |                             |   | 6664071 79488724 |                                     | CZD         |    | M0203-A01-C06, M0    |
|       | 26833 15162801 S450B IT4 |               | <b>KR EXPOFAP</b> | 2021-11-1 ######## CLARK EQIRUAN (ne Rogers, M 2022-03-1: ######## 1/1                                                                                     |                                                                                                    |         | 27738611 2021-11-1! иниминин  | 1060001 38776 Sydney |                                        | FGI          |                             |   | 6703938 80044665 |                                     | CZD         |    | M0203-A01-C06, M0    |
| 26834 | 44098 S510 V2 T4         | <b>STOCK</b>  | NAGS              | 2022-02-0 ######## BOBCAT COMPANY Statesville 2022-03-1 ######## 4/1                                                                                       |                                                                                                    |         | 27539414 2021-12-1 жининини   | 102942               |                                        | FGI          |                             |   | 6751198 80785080 |                                     | CZD         |    | M0000-R80-C02, M0    |
| 26835 | 44103 S590 V2 T4         | <b>STOCK</b>  | NAGS              | 2022-02-0 ######## BOBCAT COMPANY Statesville 2022-03-1: ######## 3/1                                                                                      |                                                                                                    |         | 27738652 2021-12-1 иниминин   | 102942               |                                        | FGI          |                             |   | 6750721 80786045 |                                     | CZD         |    | M0000-R80-C02, M0    |
| 26836 | 44103 S590 V2 T4         | <b>STOCK</b>  | NAGS              | 2022-02-0 ######## BOBCAT COMPANY Statesville 2022-03-1 ######## 6/1                                                                                       |                                                                                                    |         | 27751739 2021-12-1 инвивние   | 102942               |                                        | FGI          |                             |   | 6750721 80786048 |                                     | CZD         |    | M0000-R80-C02, M0    |
| 26837 | 44093 T450 V2 T4         | <b>STOCK</b>  | NAGS              | 2022-02-0 ######## BOBCAT COMPANY Statesville 2022-03-1: ######## 13/1                                                                                     |                                                                                                    |         | 27696567 2021-12-1 лишинини   | 102942               |                                        | FGI          |                             |   | 6749956 80780215 |                                     | C2D         |    | M0000-R80-C02, M0    |
| 26838 | 44109 T550 V2 T4         | <b>STOCK</b>  | NAGS              | 2022-02-0 NUNNINUM BOBCAT COMPANY Statesville 2022-03-1 NUNNINUM 3/1                                                                                       |                                                                                                    |         | 27672095 2021-12-1  лиминини  | 102942               |                                        | FGI          |                             |   | 6750724 80786089 |                                     | CZD         |    | M0000-R80-C02, M0    |
| 26839 | 44110 T595 V2 T4         | <b>STOCK</b>  | NAGS              | 2022-02-0 ######## BOBCAT COMPANY Statesville 2022-03-1: ######## 17/1                                                                                     |                                                                                                    |         | 27672119 2021-12-1 лининани   | 102942               |                                        | FGI          |                             |   | 6751203 80785130 |                                     | CZD         |    | M0000-R80-C01, M0    |
| 26840 | 44110 T595 V2 T4         | STOCK         | NAGS              | 2022-02-0 ######## BOBCAT COMPANY Statesville 2022-03-1: ######## 3/1                                                                                      |                                                                                                    |         | 27643486 2021-12-1( иниминин  | 102942               |                                        | FGI          |                             |   | 6751203 80785116 |                                     | CZD         |    | M0000-R80-C01, M0    |
|       | 26841 15134195 S510E V   | <b>STOCK</b>  | EMEA              | 2022-01-2 ######## ANLEGGSGRUPPEN # Gullaug N 2022-03-1 ######## 1/1                                                                                       |                                                                                                    |         | 27739531 2021-04-2 лининан    | 145313 7204          |                                        | FGI          |                             |   | 5368215 73915696 |                                     | CZD         |    | M0670-A01-C06, M0    |
|       | 26842 15146616 T590EV    | <b>STOCK</b>  | EMEA              | 2022-02-0' NUMMINIM BOBCAT OF SL                                                                                                    | Valdemor 2022-03-1: ####### 1/1                                                                                                    |         | 27683035 2021-07-0' иниминин  | 102780 2042          |                                        | EGI          |                             |   | 5610374 76584740 |                                     | CZD         |    | M0674-A01-C06, M0    |
|       | 26843 15154876 T590E V   | <b>STOCK</b>  |                   | EMEA KA 2022-02-1' ######## UAB RENTVEJUS                                                                                                    | VILNIUS1   2022-03-1 ######## 1/3                                                                                                    |         | 27683036 2021-09-1 иниминия   |                      | 145613 UAB RENTVEJUS - FL221-18873 FGI |              |                             |   | 6566503 78357669 |                                     | CZD         |    | M0674-A01-C06, M0    |
|       | 26844 15132218 T590E V   | <b>STOCK</b>  | EMEA              | 2021-09-0: ######## RIDOLFI IDIO & FIGLI Avezzano 2022-03-1: ######## 1/2                                                                                  |                                                                                                    |         | 2021-04-1: нининини           | 102598 96/T          |                                        | FGI          |                             |   | 5349296 73532631 |                                     | CZD         |    | M0674-A01-C06, M0    |
|       | 26845 15131587 S590E V   | <b>STOCK</b>  | EMEA              | 2021-09-0. ######## MCI LAZIO SRL                                                                                                    | Monterot 2022-03-1 ####### 2/1                                                                                                    |         | 27672134 2021-04-0 иниминия   | 137770 22/M          |                                        | EGI          |                             |   | 5338976 73191651 |                                     | C2D         |    | M0678-A01-C06, M0    |

#### Příloha 3: Fakturace za dodatečnou leteckou dopravu

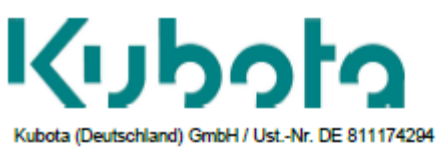

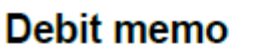

Billing Address: C30490 DOOSAN BOBCAT EMEA s.r.o U KODETKY 1810 **CZ-263 12 DOBRIS** 

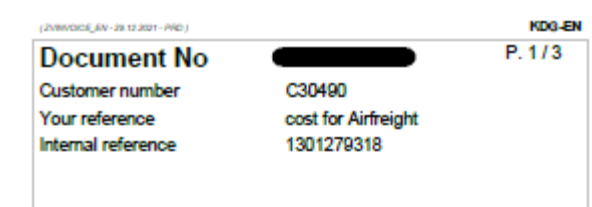

Payment terms for Debit Memo: 15 days after invoice date on the<br>account of Kubota Deutschland GmbH **Document date Total - EUR** Due date 07.02.2022 22.02.2022 140.310.66 Material Description Quantity Gross Discount Amount VAT C/O Net Unit price Unit price 0000000000007 cost for airfreigth 1076181/4500498400<br>01233  $1EA$ A5 DE Net value of item Serv. Rend. Date: 07.02.2022 Customs tariff number Cost for Airfreight delivery 8 x V2607-DI-TE3B-BC-1 (7139011)<br>Doosan Order No 1076181 KDG PO# 4500498400 /Item 20 YJP3777434 / MAWB 10587718724 Yusen Invoice Amount! 0000000000007 cost for airfreight 1073732/4500502549<br>01233 DE 1 EA A5 currency adjustment  $0,00$ Net value of item Serv. Rend. Date : 07.02.2022<br>Gustoms tariff number Cost for Airfreight delivery 72 x D1105-E4B-BCz-1 (7314112)<br>Doosan Order No 1073732 KDG PO# 4500502549 /ltem 10 HAWB: YJP37779022<br>MAWB 20513311863 Yusen Invoice Amount: 0000000000007 cost for airfreight 1070897/4500498402  $1EA$ A<sub>5</sub> DE currency adjustment  $0,00$ Net value of item Serv. Rend. Date: 07.02.2022<br>Customs tariff number